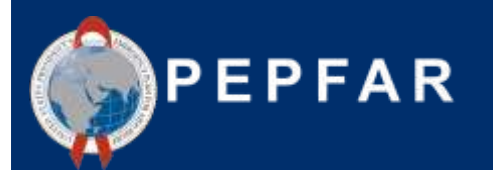

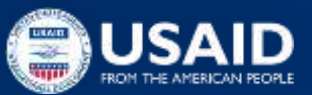

# **Webinaire ASAP II pour les partenaires locaux de l'USAID: Rapports de dépenses (Expenditure Reporting)**

26 Septembre 2023

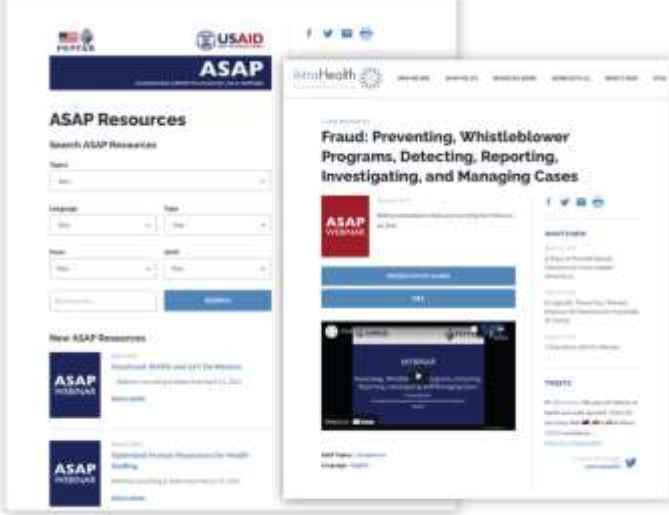

# **SEMINAIRE A LA DEMANDE**

Retrouvez les webinaires passés sur la page web de l'ASAP **www.intrahealth.org/asap-resources** 

## **DISPONIBLE EN 3 LANGUES**

# Choisissez votre **langue ou sujet.**

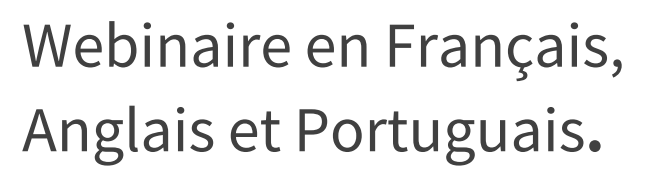

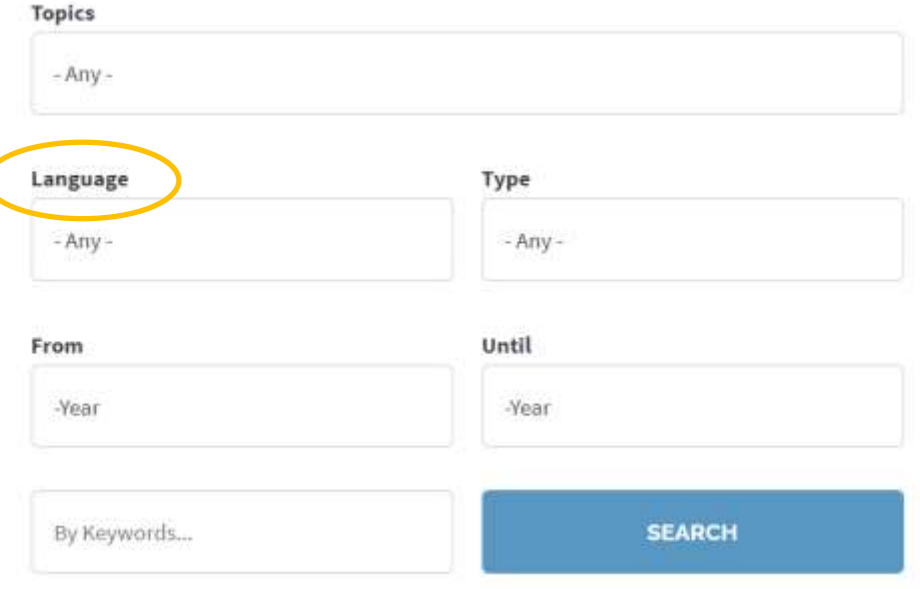

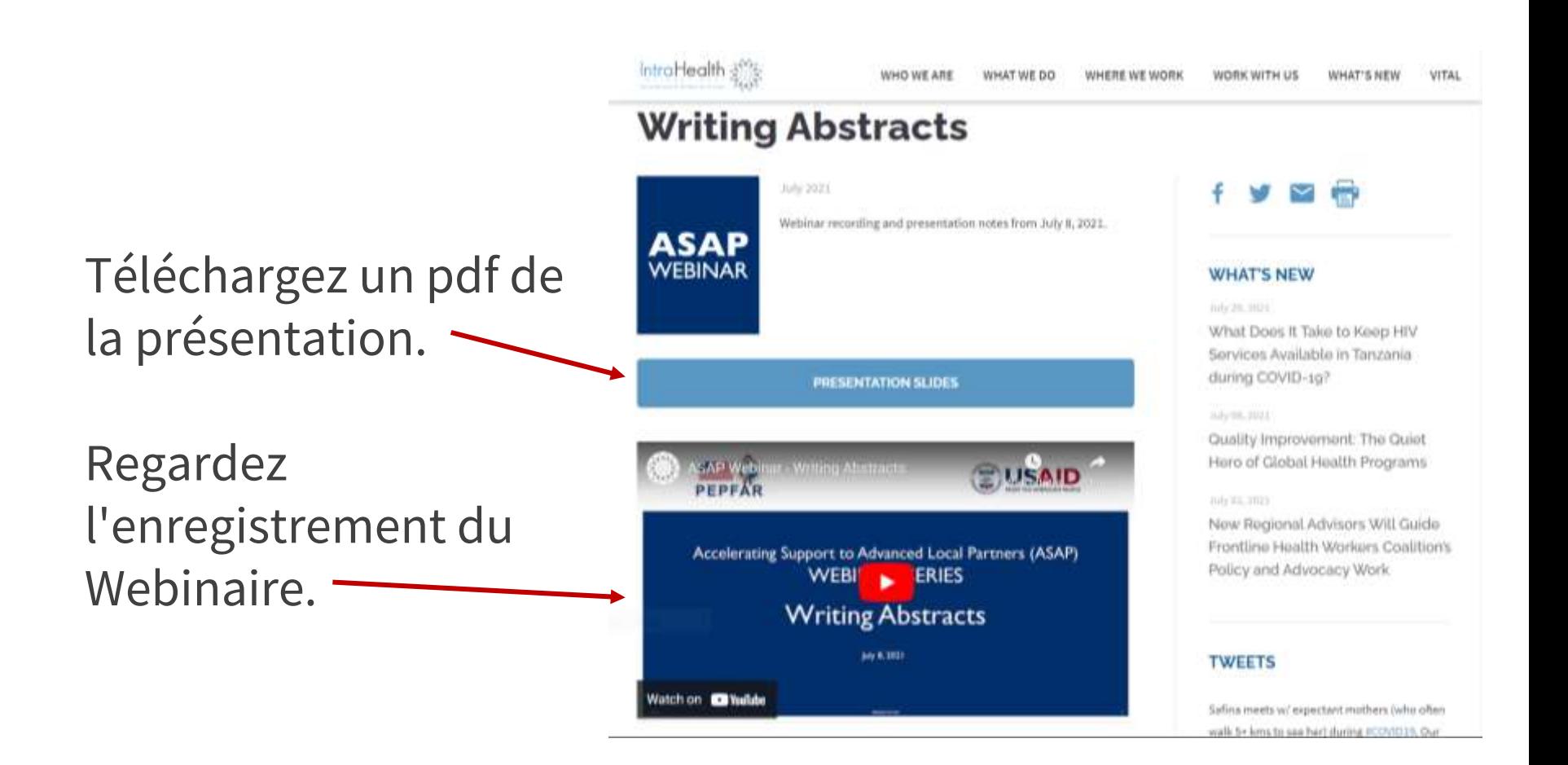

# **LE PRÉSENTATEUR DU JOUR**

### **Tegha Dominic Mbah**

*Conseiller Senior en Gestion Financière et Conformité USAID/Accelerating Support to Advanced Local Partners II (ASAP II)*

**Christy Knight, USAID**

*Senior Technical Advisor, USAID/OHA/Expenditure Analysis Branch*

# **Entrez une réponse à l'une ou l'autre des questions dans la boîte de dialogue :**

Quel a été votre plus grand défi en matière de processus de rapport sur les dépenses, au cours des années précédentes ?

OU

Quelle est votre plus grande préoccupation, si vous préparez un rapport sur les dépenses pour la première fois ?

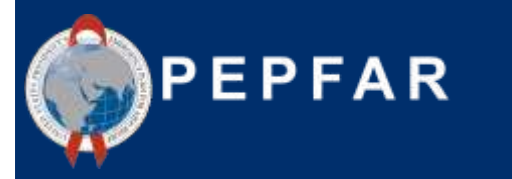

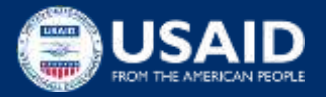

# **Questions et défis communs**

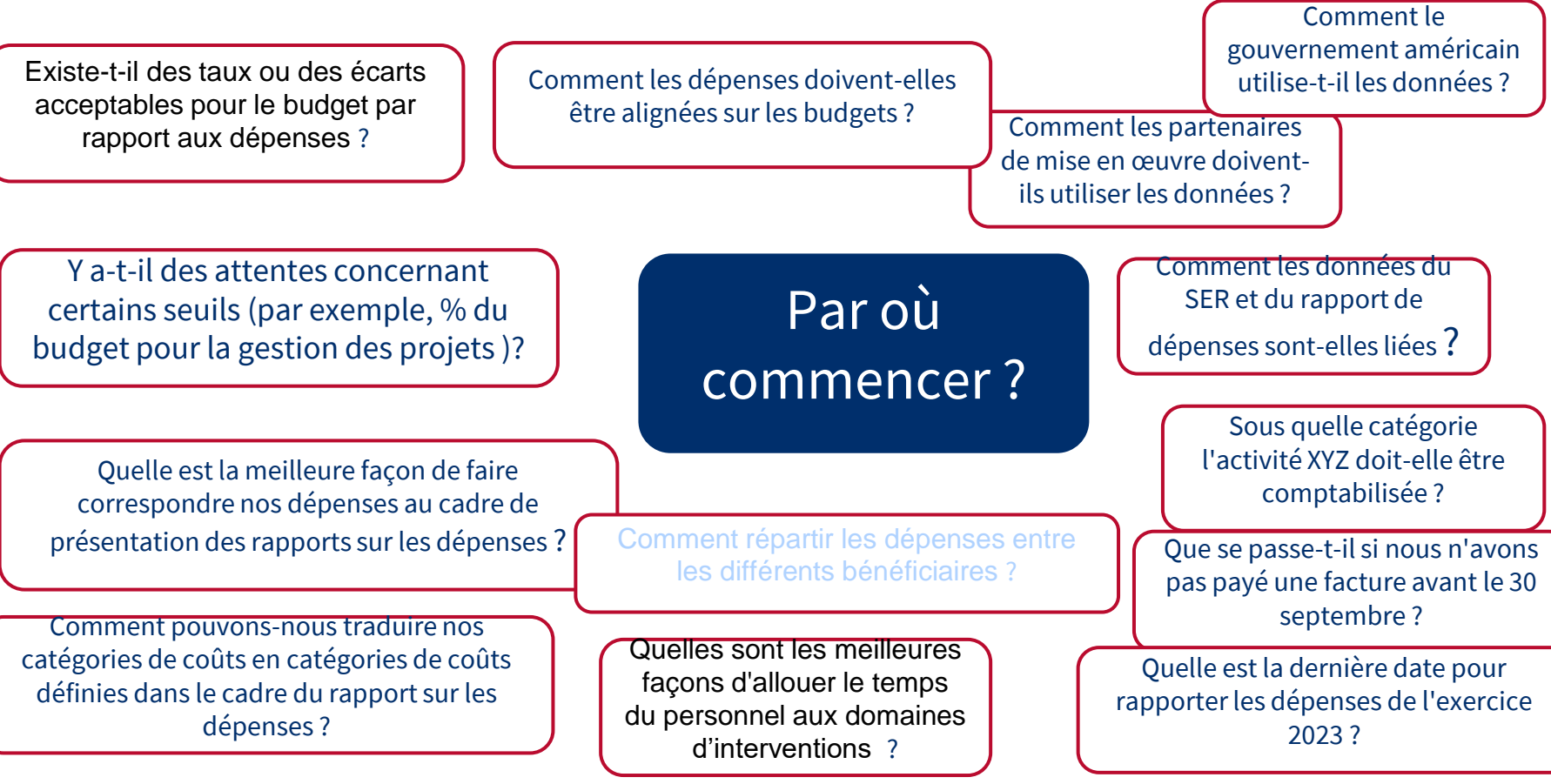

7

# **Bienvenue et ordre du jour**

- ★ Présentation du cadre financier du PEPFAR
- ★ Exigences et nouveautés pour les rapports de l'exercice 2023
- ★ Ressources pour aider les partenaires de mise en œuvre pour préparer les rapports sur les dépenses
- ★ Utilisation des données financières du gouvernement américain (USG)
- $\star$  Le point de vue des partenaires de mise en oeuvre :
	- Questions courantes, défis et meilleures pratiques : modèles et outils pour traduire le suivi des partenaires de mise en œuvre en rapports sur les dépenses
- ★ Question-réponses et discussion

## Qu'est-ce que le cadre financier de PEPFAR ?

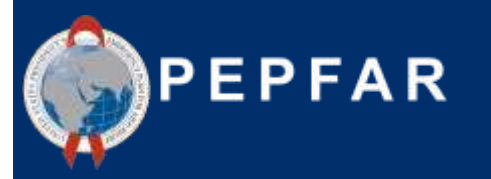

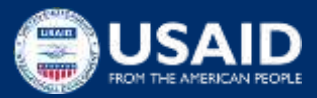

# **Introduction au cadre financier de PEPFAR : Pourquoi devons-nous rendre compte des données sur le budget et les dépenses ?**

**Augmenter la fiabilité, la convivialité et la ponctualité des données financières pour obtenir l'impact du programme**

Améliorer la **responsabilité et l'efficacité des programmes PEPFAR**

**Clarifier les liens entre le** COP/ROP (Plan opérationnel du pays/Plan opérationnel régional) et les budgets de financement central, **la mise en œuvre du programme**, l'exécution du budget et la **gestion et l'établissement de rapports financiers**

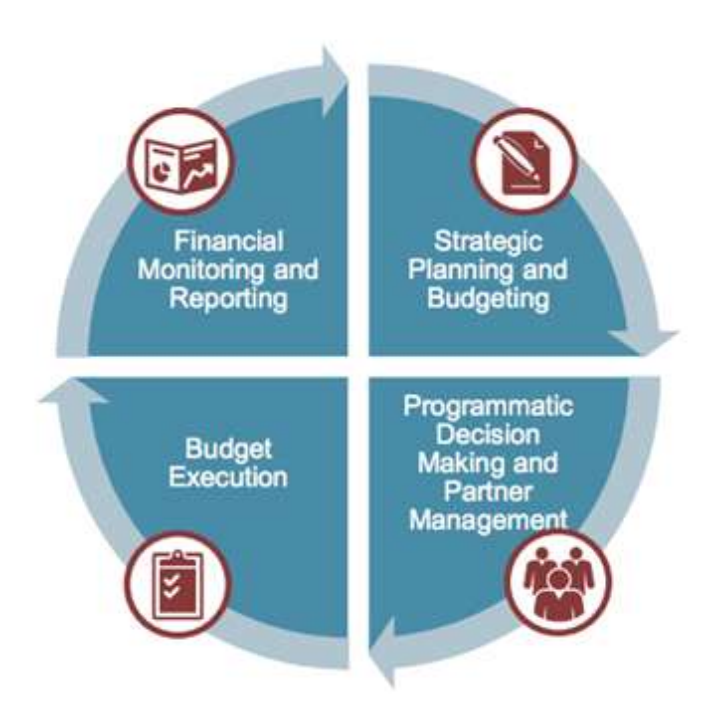

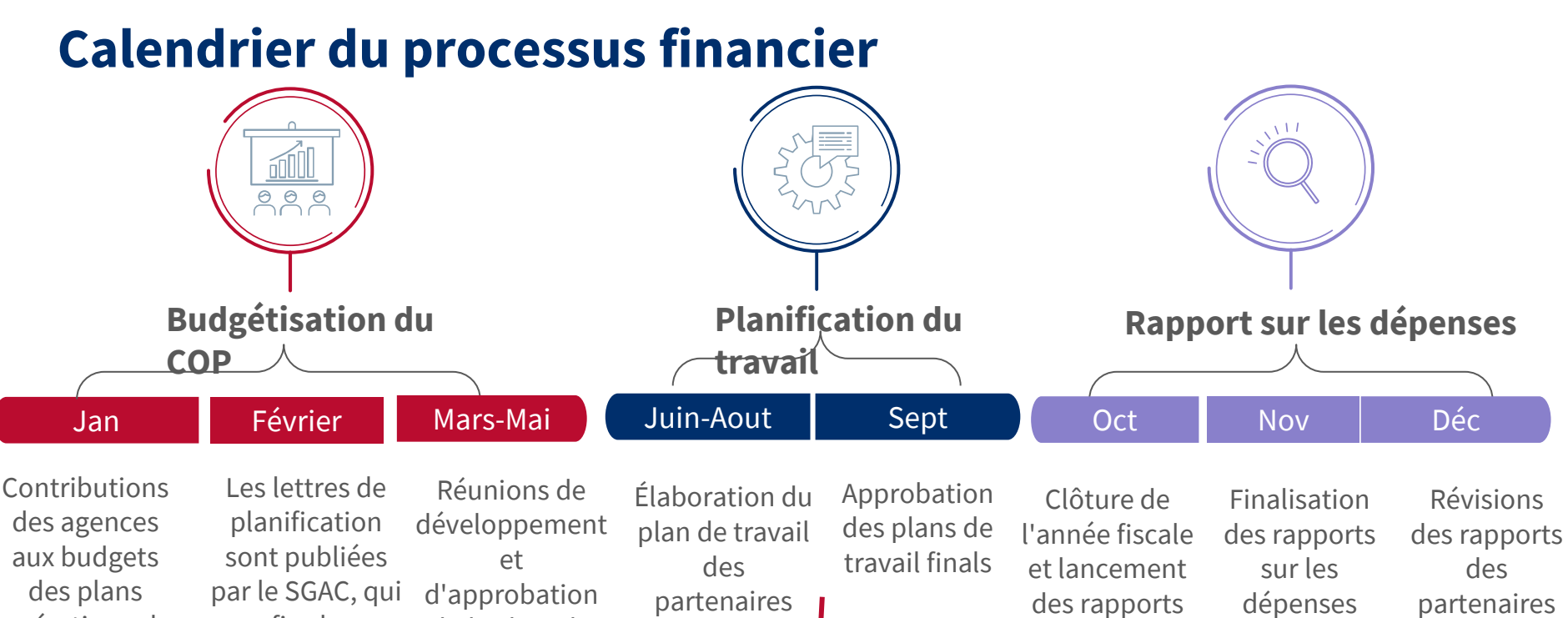

opérationnels des pays (COP)

du budget du COP fixe le financement de base par agence et les affectations des unités opérationnelles

sur les dépenses

initiales et soumission aux partenaires

et soumission du rapport final sur les dépenses

\*\* à partir du COP23/exercice fiscal FY24, les formulaires de budget des plans de travail ne doivent plus être soumis dans DATIM

# **Classification financière : vue d'ensemble**

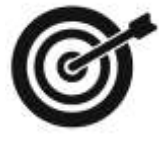

**But :** établir des classifications communes à la fois pour la budgétisation et pour les rapports sur les dépenses, qui répondront aux questions suivantes :

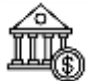

Classification des organisations : Qui dépense l'argent ?

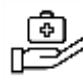

Classification des programmes : Quel est l'objectif ?

S Classification des bénéficiaires : Qui en bénéficie ?

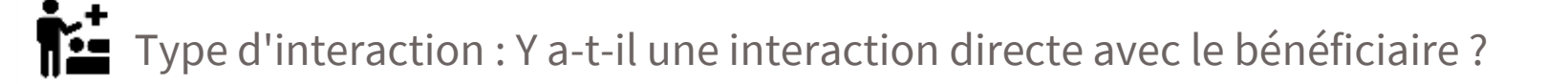

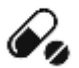

 $\mathcal{C}_{2}$  Catégorie de coût : Qu'est-ce qui est acheté ?

#### **Les piliers de la mise en œuvre du mécanisme au niveau du budget et des dépenses**

#### **Cadre financier de PEPFAR**

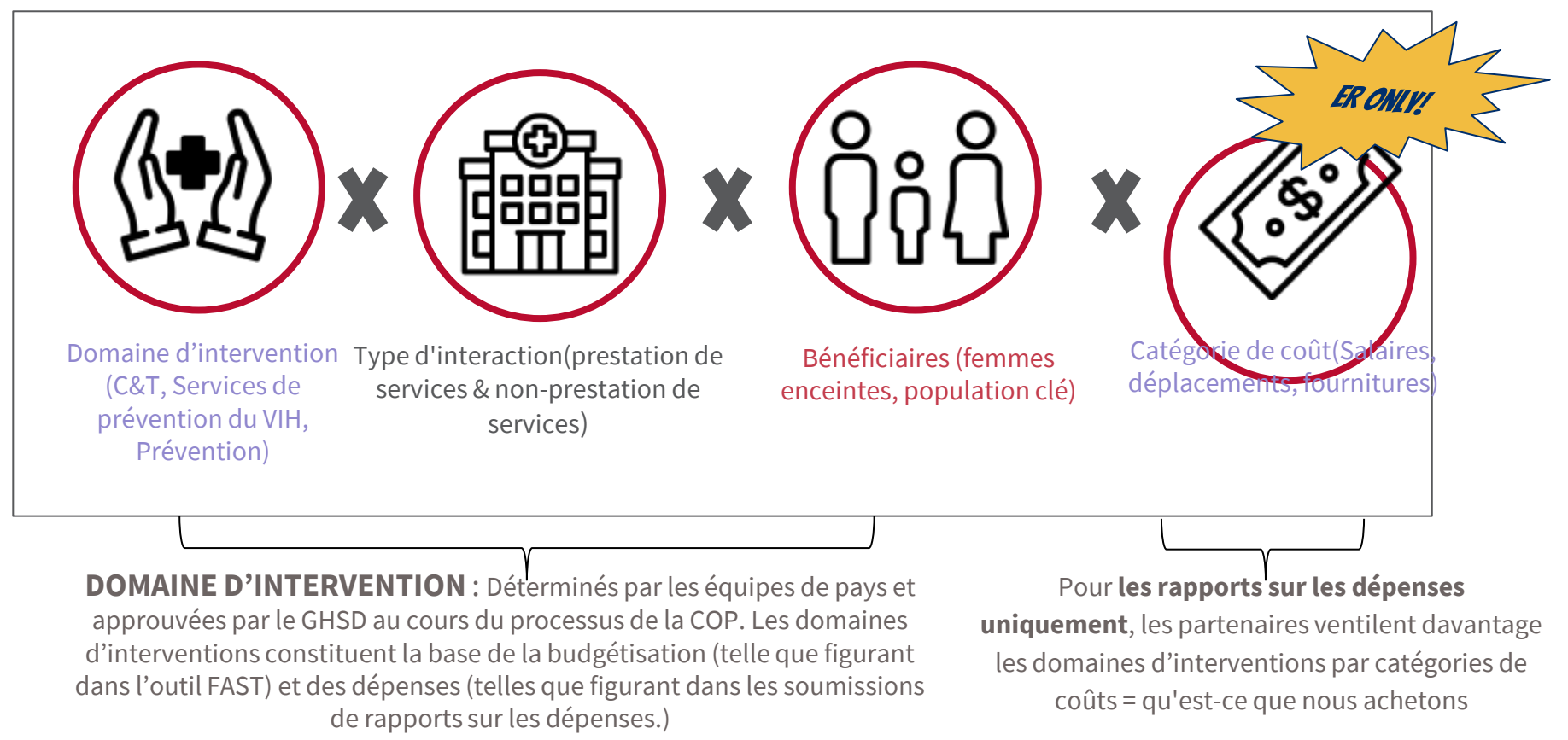

## **Classification des programmes : Niveau du site et niveau hors site**

# **Niveau site**

Les activités qui se déroulent au point de prestation de services ou au niveau de l'établissement, et qui sont catégorisées par la mise en œuvre d'activités de prévention et de traitement dans des communautés ou des établissements de santé **spécifiques** 

## **Niveau hors site**

Activités qui soutiennent le programme plus large ou le système de santé, y compris la gestion du programme, l'amélioration de la qualité au niveau de l'unité infranationale prioritaire/unité infranationale, l'amélioration de la qualité, la surveillance et le renforcement des systèmes de santé

# **Classifications financières : #1 domaines d'interventions du programme**

- Les domaines d'interventions du programme constituent le regroupement le plus large des efforts PEPFAR, englobant tous les efforts de PEPFAR pour atteindre et maintenir le contrôle de l'épidémie de VIH/SIDA.
- Chaque domaine d'intervention du programme est subdivisé en sousprogrammes, qui sont propres au programme.

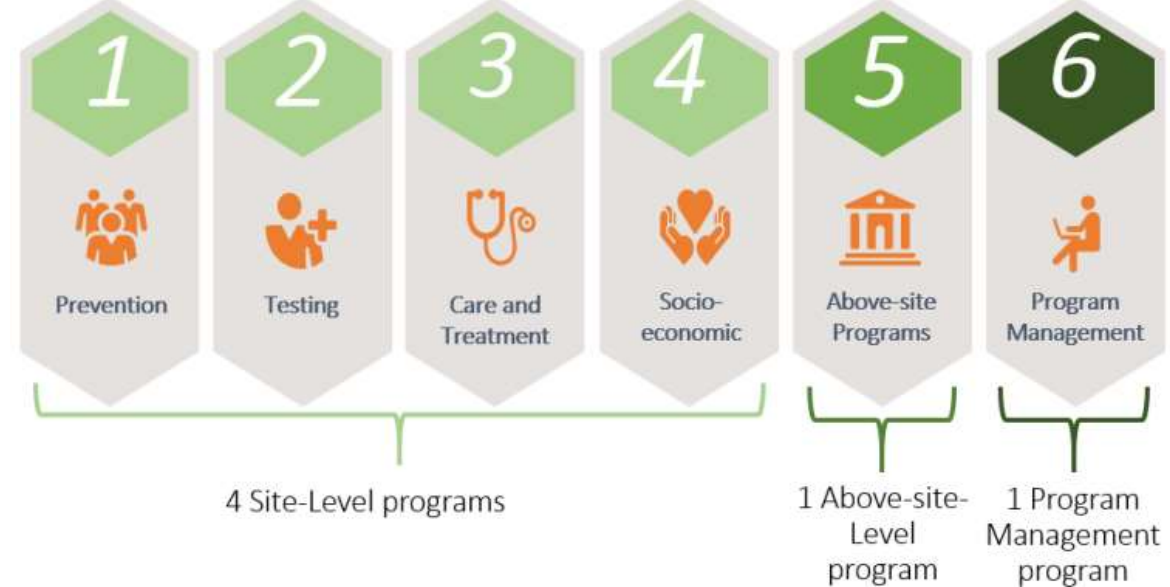

# **Classification : Domaine de programme - Point à retenir**

L'OGAC définit un programme comme une « **organisation distincte de ressources orientées**  vers un **objectif stratégique spécifique,** ou, alternativement, **un ensemble d'activités qui atteignent un résultat commun** ».

Les six principaux domaines de programme, **prévention, dépistage, soins et traitement, programmes socio-économiques, programmes hors site et gestion de programme**, englobe tout ce que le PEPFAR fait dans le cadre **d'un mécanisme pour atteindre et maintenir le contrôle de l'épidémie de VIH/SIDA**.

Tous les programmes sont directement liés à la lutte contre le VIH, donc « **Dépistage »** est **« Dépistage du VIH »** et **« Prévention »** est **« Prévention du VIH », etc**.

Un changement majeur dans la structure de classification des programmes par rapport aux années passées est **qu'il n'y a plus de domaine de programme Orphelins et enfants vulnérables**. Les **OEV ont été remplacés par la programme socio-économique** et les **OEV sont désormais classés en tant que groupe bénéficiaire**.

# **Classifications financières : #2 Bénéficiaire**

Les populations bénéficiaires ciblées sont les destinataires des programmes PEPFAR. Les conditions suivantes doivent être remplies :

- 1. des activités spécifiques qui aident clairement le groupe bénéficiaire ciblé d'une manière unique
- 2. un financement dissociable qui est facilement comptabilisé séparément des autres domaines d'interventions, en particulier celles dont les domaines de programme sont

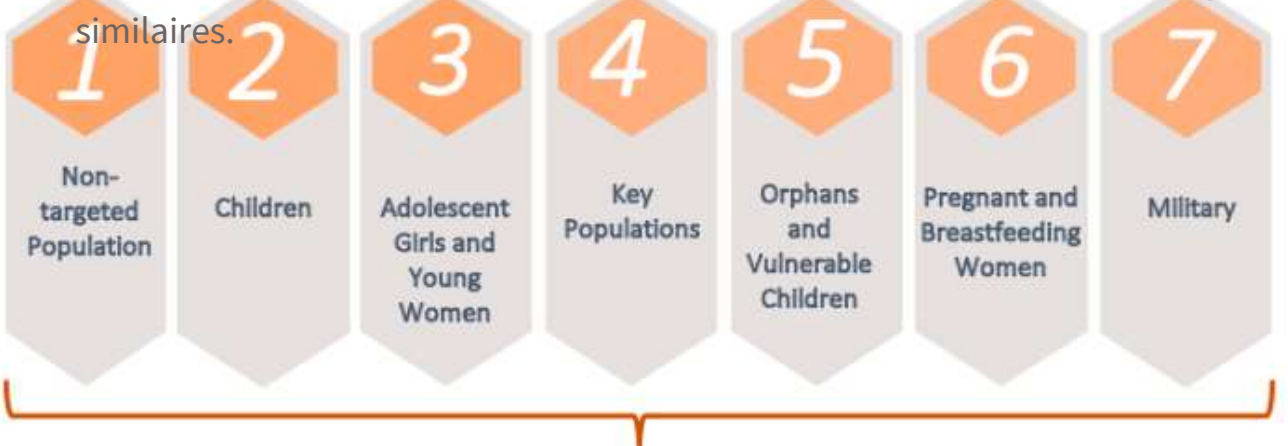

#### 7 Targeted Beneficiary Groups

# **Classifications financières : #3 Catégorie de coût**

Qu'est-ce que le partenaire de mise en oeuvre achète avec son argent PEPFAR ?

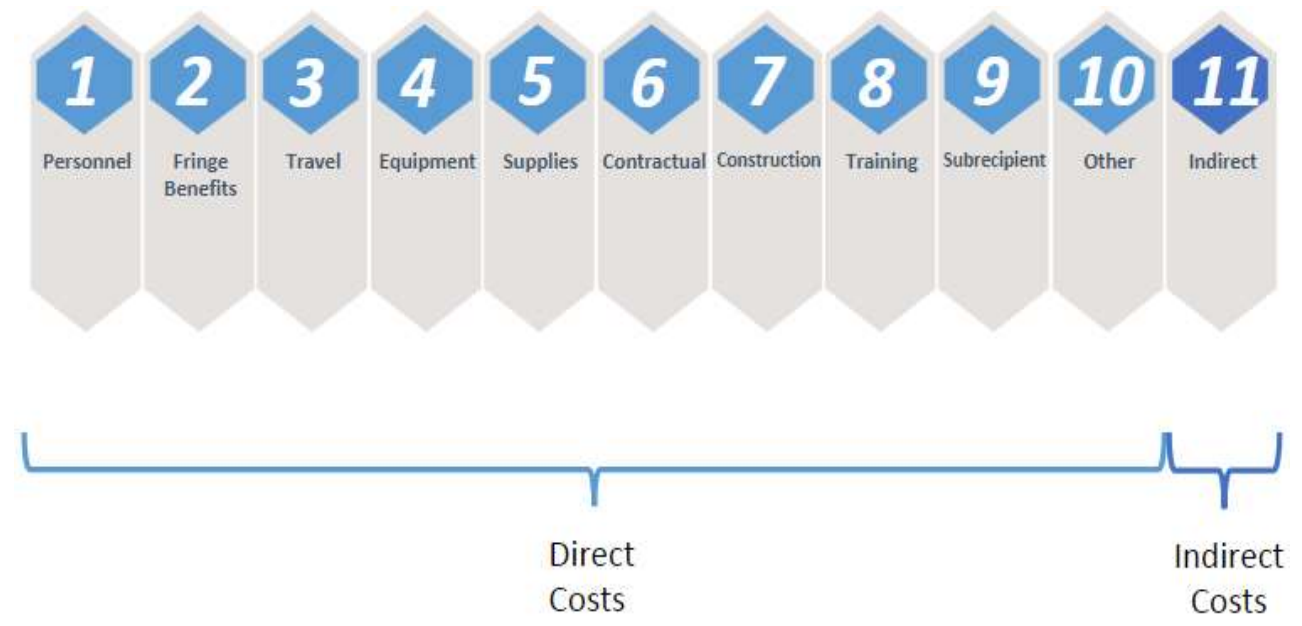

\* Cet élément de données est introduit UNIQUEMENT lors du rapport sur les dépenses.

# Formulaire de rapport sur les dépenses **la colonne, on voit les**

investissements par interventions uniques de dépenses par domaine d'intervention, par bénéficiaire et par catégorie de coûts.

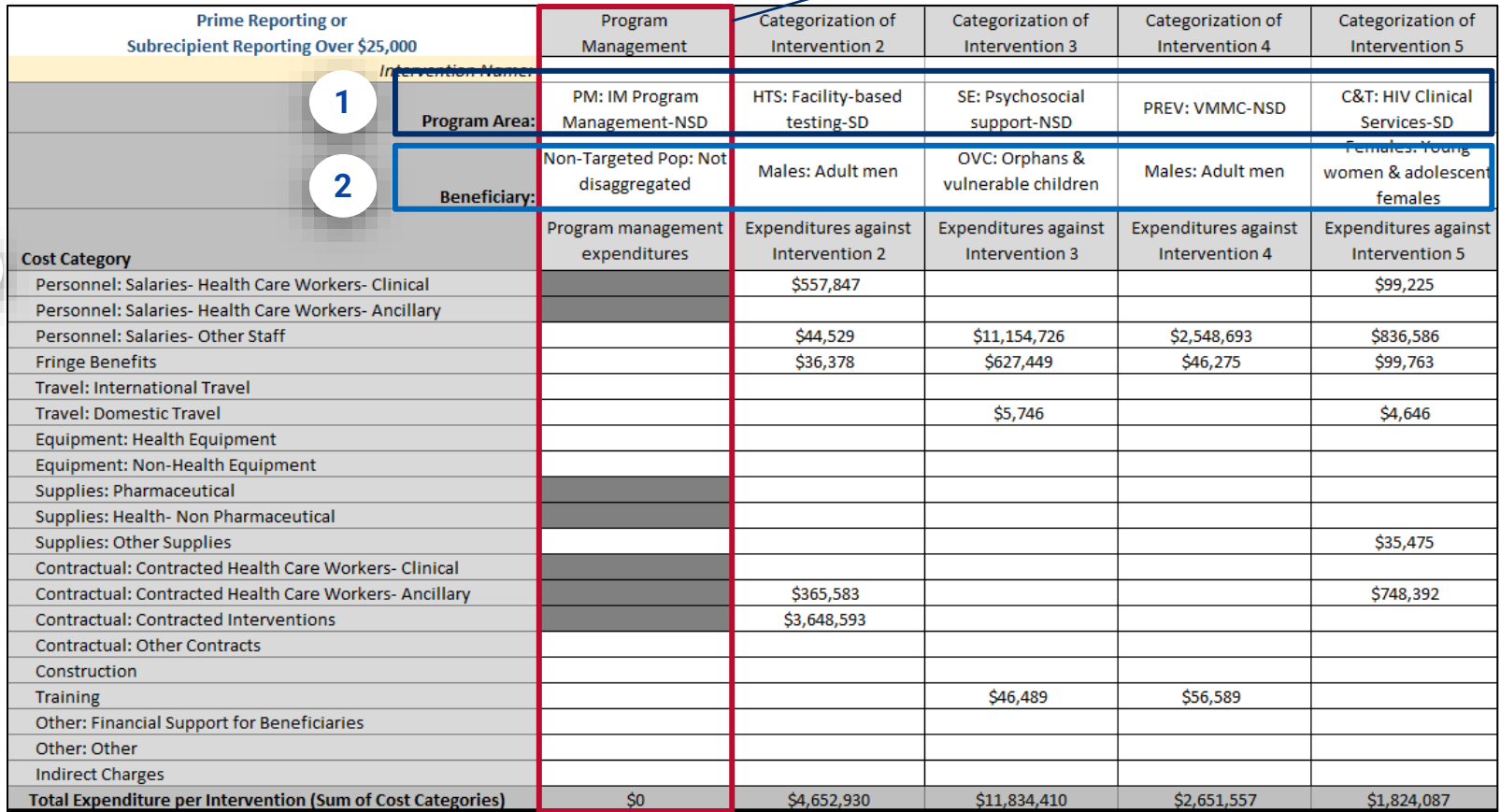

# **Rapport des dépenses - Point à retenir**

- ❖ La première étape lorsque vous réfléchissez à la manière de classer vos dépenses de l'année fiscale écoulée consiste à sélectionner le domaine de programme.
- ❖ Nous verrons plus tard dans cette présentation comment saisir correctement les informations relatives aux dépenses dans ce formulaire, mais pour l'instant, il est important de se rappeler qu'il faut toujours travailler de haut en bas sur le formulaire, en sélectionnant d'abord le domaine de programme, puis le bénéficiaire et enfin la classe d'objets/catégorie de coûts.

## Questions ?

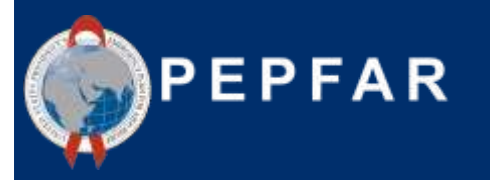

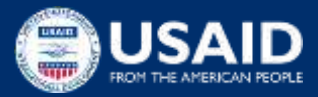

Exigences en matière de rapports sur les dépenses COP22/FY23 & Quoi de neuf ?

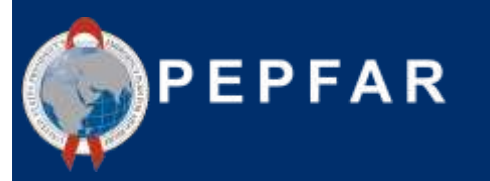

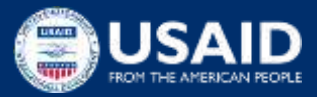

## **Principes de base du processus de rapport sur les dépenses de PEPFAR**

Méthodologie

- Rapporter toutes les dépenses pour l'année fiscale qui vient de se terminer, COP22/FY23 (1er octobre 2022 - 30 septembre 2023)
- Comptabilité de caisse, du point de vue de la période d'enquête.
- Rapport annuel en USD (\$), et non en monnaie locale ! Uniquement financement PEPFAR (c'est-à-dire ne pas compter les dollars USAID pour le paludisme ou les dollars Gates pour le VIH).
- Le partenaire principal est chargé soit de :
	- 1) saisir directement dans DATIM toutes les dépenses de l'exercice 23 pour le compte de tous les partenaires principaux

OU

2) télécharger et de soumettre tous les formulaires de rapports sur les dépenses éligibles (principaux et secondaires) dans DATIM, afin de satisfaire à cette exigence de rapport du PEPFAR

# **Quoi de neuf pour les rapports sur les dépenses du quatrième trimestre du COP22/FY23 ?**

- **Formulaire simplifié hors ligne ( Formulaire de rapport sur les dépenses mis à jour)**
	- La nouvelle fonctionnalité de saisie des données s'intégrera aux deux onglets de dépenses figurant dans le formulaire (les partenaires de mise en œuvre ne doivent remplir qu'un seul des onglets cidessous !)
		- » Principaux bénéficiaires ou sous-bénéficiaires de plus de 25 000 \$
		- » Sous-bénéficiaires de moins de 25 000 \$
	- Ce formulaire de rapport sur les dépenses hors ligne est toujours disponible pour toutes les organisations déclarantes afin de s'assurer que le travail hors ligne peut toujours être effectué, puis copié et collé ou importé dans l'application ERB de datim.org
	- Le ou les formulaires peuvent ensuite être importés dans l'application ERB de DATIM, ou les valeurs peuvent être copiées et collées dans l'écran de saisie directe, selon les besoins.
	- Le formulaire est disponible sur DATIM Zendesk **[ici](https://help.datim.org/hc/en-us/articles/360016058191-COP22-FY23-Expenditure-Reporting-Template)**

*Onglets à compléter dans le formulaire de rapport sur les dépenses hors* 

*ligne*

## **Quoi de neuf pour les rapports sur les dépenses du quatrième trimestre du COP22/FY23 ?**

- **Une organisation partenaire par formulaire !** 
	- Le formulaire permet aux utilisateurs de saisir des données pour un seul partenaire par formulaire, en saisissant les dépenses soit dans l'onglet « Principaux partenaires ou sous-bénéficiaires ayant une valeur supérieure à 25 000 \$ », soit dans l'onglet « Sous-bénéficiaires ayant une valeur inférieure à 25 000 \$ ». L'utilisateur ne doit sélectionner qu'un seul onglet, représentant les dépenses du contractant principal ou du sous-bénéficiaire.
		- Il est peut-être plus facile de demander à chaque sous-bénéficiaire (indépendamment des dépenses supérieures ou inférieures à 25 000 \$) de remplir un formulaire de rapport sur les dépenses qui sera téléchargé dans DATIM.
			- L'onglet à remplir dépendra du seuil de dépenses
			- L'option permettant aux sous-bénéficiaires dont les dépenses sont inférieures à 25 000 dollars de déclarer les dépenses (sans le détail des catégories de coûts) sur le formulaire du partenaire principal n'est plus disponible. Chaque partenaire de mise en œuvre (principal ou sous-bénéficiaire) doit remplir un formulaire.

*L'USAID recommande que les formulaires des sous-bénéficiaires soient complétés du point de vue de la méthode de comptabilité de caisse utilisée par le sous-bénéficiaire pour rendre compte de ses dépenses.*

## **Quoi de neuf pour les rapports sur les dépenses du quatrième trimestre du COP22/FY23**

TOP THE

- **Saisie de données en ligne**
	- La saisie des données peut à présent être effectuée dans l'application Expenditure Reporting & Budget (ERB) Processor dans datim.org
		- L'application permet désormais aux **utilisateurs du partenaire principal** de saisir directement les informations relatives aux interventions et les montants des dépenses dans l'application de traitement ERB dans DATIM
		- La nouvelle fonctionnalité de saisie des données s'intègre à l'onglet « Formulaire de dépenses » de la version téléchargeable du modèle de rapport sur les dépenses, afin d'assurer que le travail hors ligne puisse toujours être effectué, puis copié/collé ou importé dans l'application.
		- La fonctionnalité de saisie des données en ligne comportera également des **validations en temps réel** fournissant des messages d'erreur et d'avertissement si des interventions improbables

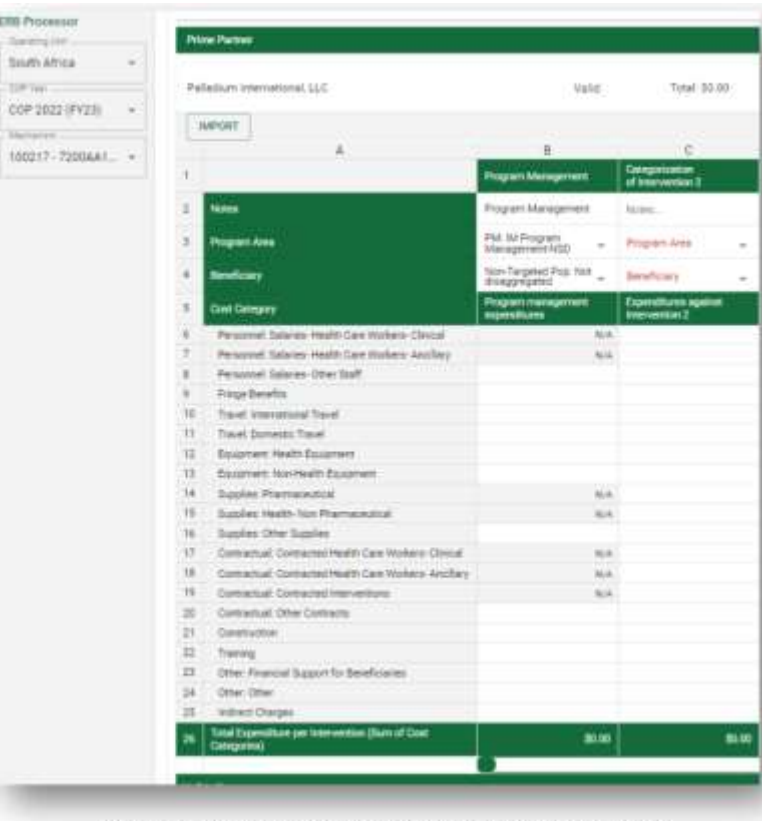

Above: New ERB Processor App Data Entry Fields

## **Quoi de neuf pour les rapports sur les dépenses du quatrième trimestre du COP22/FY23**

Les catégories de coûts sont énumérées en bas des lignes et les interventions sont saisies dans les colonnes.

**FRR Processor** 

100170 - AIDGHIOT -

**ID** Include Expired

Ania Region Workinson

**COP Ves** COP 22 | [ Adairmactism

Celles-ci seront largement basées sur les interventions du budget, mais peuvent différer en fonction de la **mise en œuvre.**

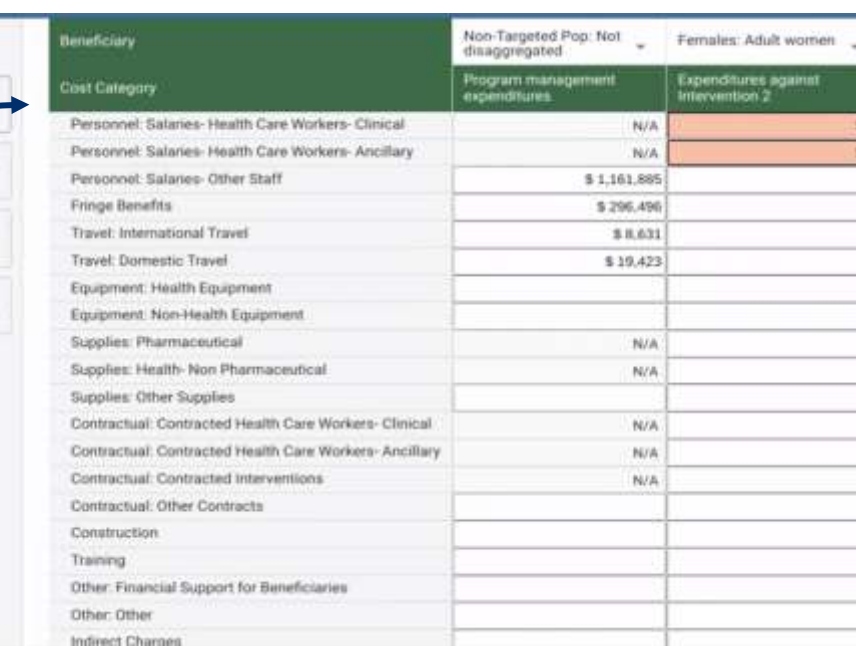

Remarque ! La mise en page reste similaire à la structure des anciens formulaires de rapport sur les dépenses

Les avertissements et les erreurs sont signalés au fur et à mesure que les données sont saisies et sauvegardées pour que le partenaire puisse les examiner et les réviser avant de les soumettre.

**À partir de l'exercice 23, les formulaires de rapport sur les dépenses peuvent être saisis directement dans DATIM par les partenaires et examinés dans DATIM par l'USAID.**

## **Quoi de neuf pour les rapports sur les dépenses du quatrième trimestre du COP22/FY23**

- **Workflows pour la saisie des données**
	- **Option 1** : Rapports directs
		- Saisir toutes les dépenses directement dans l'application de traitement ERB dans datim.org
	- **Option 2** : Rapport sur les dépenses dans le formulaire de rapport sur les dépenses
		- Saisir toutes les dépenses dans le(s) formulaire(s)
		- Inclure un formulaire par organisation
		- Importer les données du formulaire dans l'application de traitement ERB dans datim.org
	- **Option 3** : Hybride
		- Saisir les dépenses dans le(s) formulaire(s)
		- Copier et coller les dépenses pour chaque colonne dans l'application de traitement ERB dans datim.org <sup>28</sup>

## **Quoi de neuf pour les rapports sur les dépenses du quatrième trimestre du COP22/FY23 ? Une organisation partenaire par formulaire !**

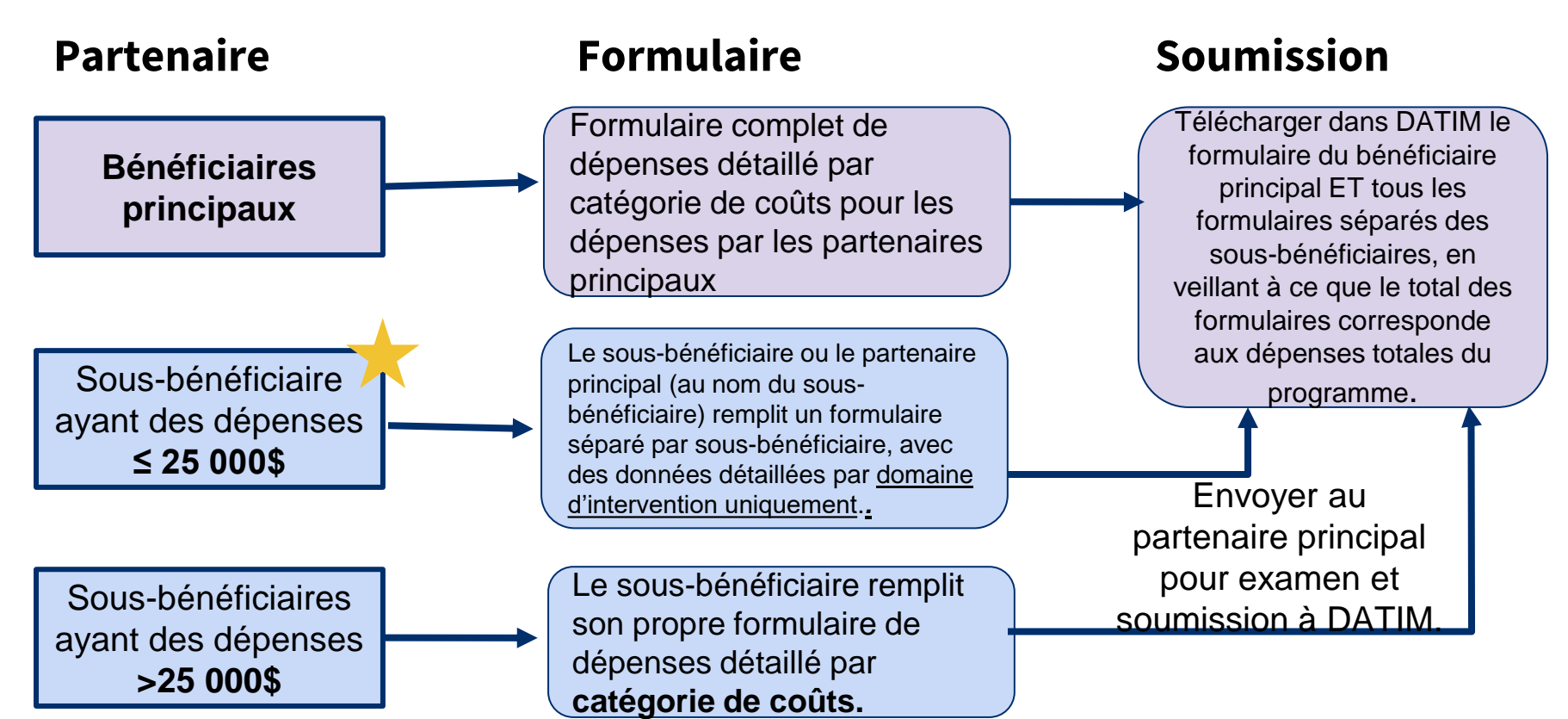

## **Quoi de neuf pour les rapports sur les dépenses du quatrième trimestre du COP22/FY23- Point à retenir**

Autre nouveauté cette année :

- ❖ TOUS les sous-bénéficiaires de premier niveau doivent désormais présenter leur PROPRE formulaire dans DATIM. Cela va plus loin que le rapport détaillé pour les sous-bénéficiaires ayant un budget supérieur à 25 000 dollars qui a été lancé l'année dernière.
- ❖ **Cette année, les sous-bénéficiaires de premier niveau (c'est-à-dire ceux qui sont directement sous contrat avec le partenaire principal) auront chacun un formulaire, mais les bénéficiaires secondaires dont les dépenses sont supérieures à 25 000 dollars détailleront leurs coûts par catégorie de coûts et les bénéficiaires secondaires dont les dépenses sont inférieures à 25 000 dollars ne détailleront leurs coûts que par intervention (domaine d'intervention, type d'interaction et bénéficiaire), comme les années précédentes**.
- ❖ Le partenaire principal sera toujours responsable du téléchargement de tous les formulaires des sous-bénéficiaires de premier niveau, ainsi que des formulaires de demande d'aide et des formulaires de demande de subvention.

### **Calendrier des rapports sur les dépenses du 4ème trimestre du COP22/FY23**

大

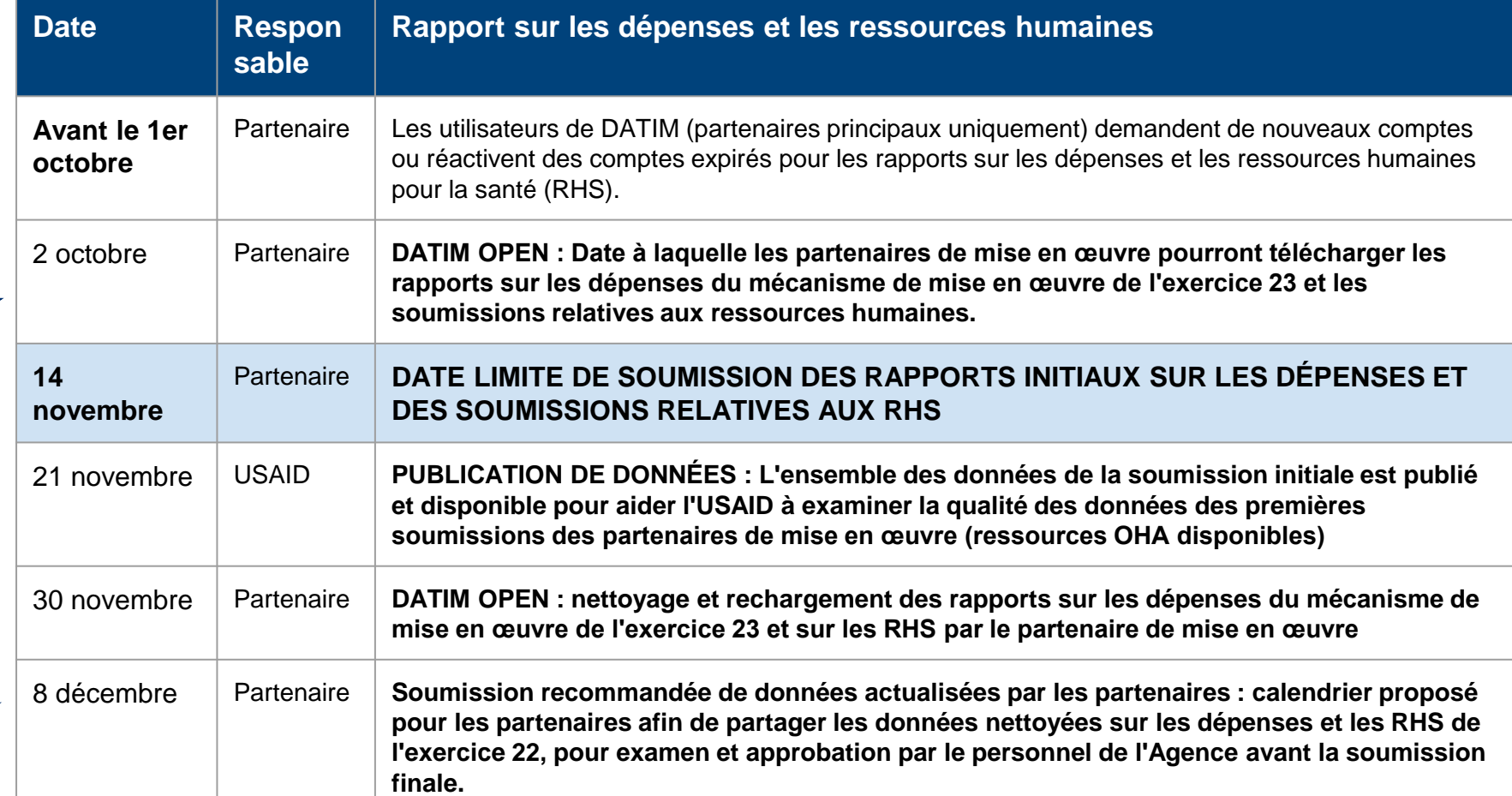

31

# **Comptes DATIM et soumission**

- Au moins une personne de chaque organisation partenaire principale devra avoir un compte DATIM.org ER/Budget enregistré afin de télécharger et de soumettre avec succès un formulaire ER dans DATIM.
- Si vous vous êtes connecté à DATIM au cours des 95 derniers jours : l'accès à DATIM vous sera accordé automatiquement car votre compte n'a pas été désactivé en raison d'un manque d'activité.
- Si vous ne vous êtes pas connecté à DATIM au cours des 95 derniers jours, votre compte a été désactivé et vous devrez contacter l'assistance technique de DATIM *ici* pour lancer le processus de réactivation manuelle :
	- 1. Allez sur DATIM [ZenDesk](https://datim.zendesk.com/hc/en-us) Support
	- 2. Sélectionnez « Submit a Request » (soumettre une demande)
	- 3. Sélectionnez « User Accounts » (comptes d'utilisateurs) et complétez toutes les informations requises
	- 4. Sous « Description », écrivez « Demande de réactivation du compte de rapport de dépenses »
- Si vous n'avez pas du tout connecté à DATIM :
	- Les utilisateurs sans compte DATIM existants devront demander un nouveau compte.
		- Inscrivez-vous à<https://register.datim.org/> <sup>32</sup>

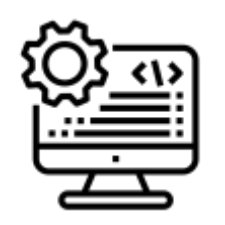

# **Comptes et soumissions DATIM : Identifiant d'entité unique**

CHAQUE organisation devra inclure son identifiant d'entité unique (UEI) dans sa soumission du rapport sur les données, qu'elle soit un partenaire principal ou un partenaire sous-bénéficiaire

Pour en savoir plus sur l'UEI, cliquez *ici* 

- Si l'UEI d'un bénéficiaire secondaire est inconnu au moment du rapport, utilisez "111111111111" (12 chiffres).
- Si un sous-bénéficiaire n'est pas tenu d'avoir une UEI (comme un bureau de coordination), veuillez saisir "999999999999" (12 chiffres).
- Les sous-bénéficiaires à déterminer ne sont pas autorisés à faire un rapport.
- Pour les subventions G2G, la personne remplissant le formulaire devra saisir un numéro fictif de 111111111111 (le chiffre "1" saisi 12 fois) pour tout champ demandant un "UEI" de partenaire dans le formulaire de rapport sur les données.

**Options de saisie des données : - Formulaire de rapport sur les données hors ligne - Saisie directe dans DATIM**

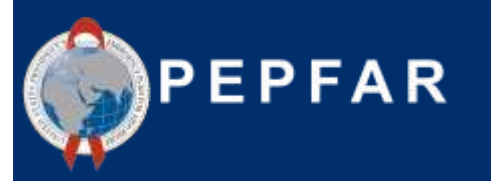

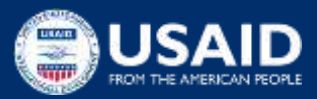

# **Liens vers les instructions de saisie des données**

#### Instructions de saisie directe

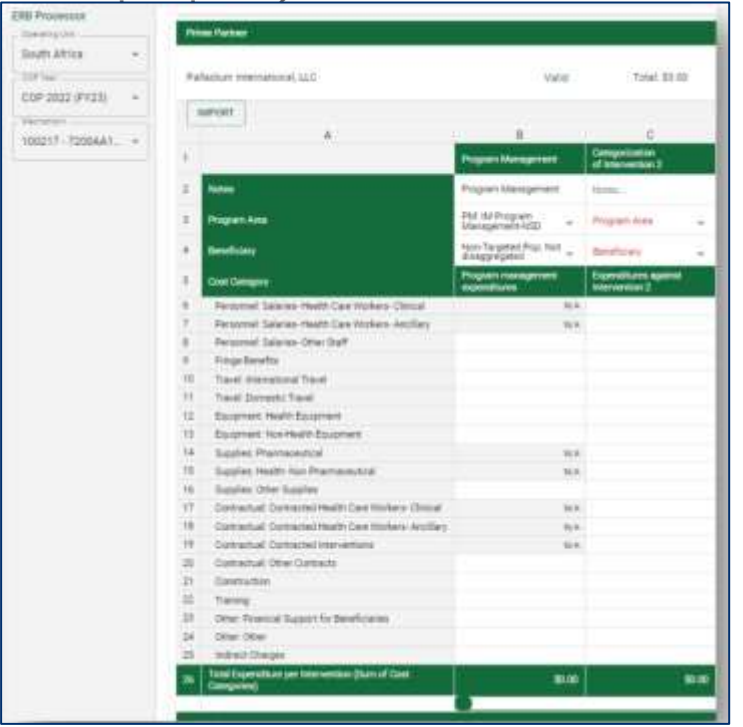

#### Regardez cette vidéo de démonstration sur la saisie directe de données !

#### Instructions pour remplir le formulaire de rapport sur les données hors ligne

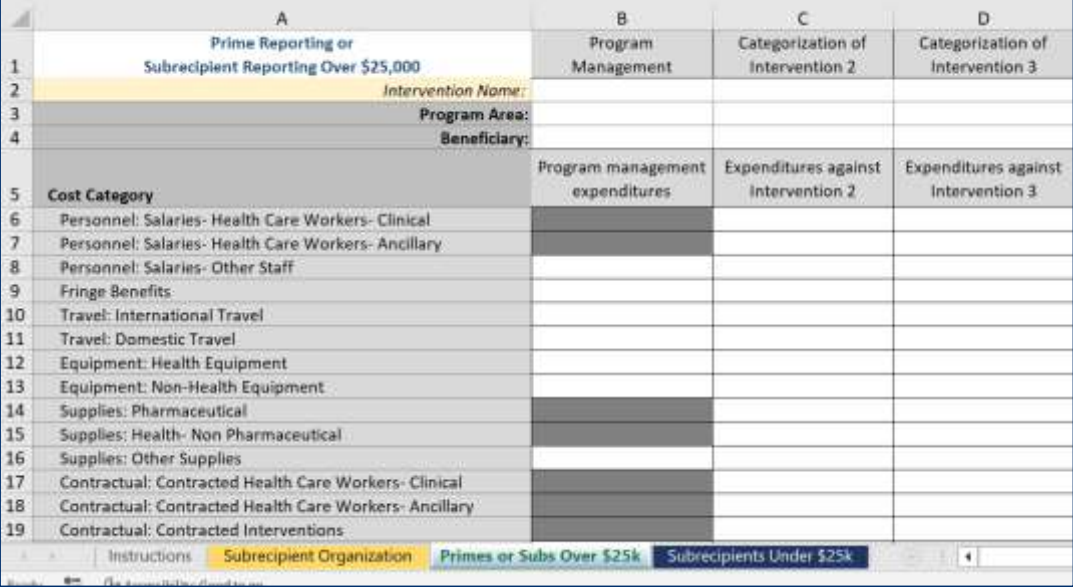

**Options de soumission des données : - Formulaire de rapport sur les données hors ligne -Saisie directe dans DATIM**

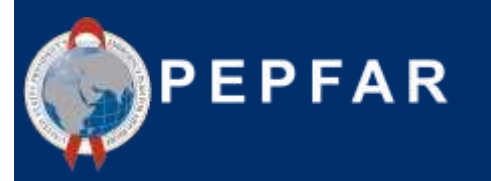

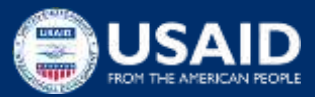

## **Liens vers les instructions relatives à la soumission des données**

*RAPPEL ! Tous les utilisateurs doivent soumettre leurs rapports sur les dépenses dans l'application d'approbation des données !* Instructions pour la soumission d'un

Instructions pour la soumission directe des données

#### **DATIM Submission: Data Approval App**

Select "Subit Mechanism" to submit your expenditure data

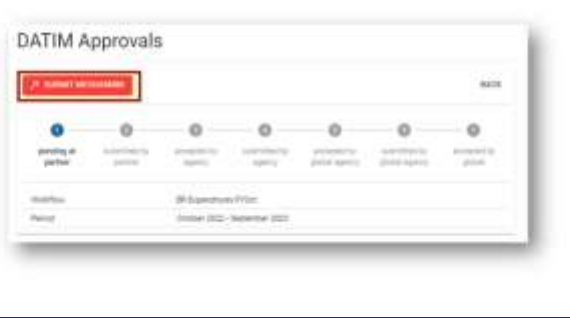

formulaire de rapport des données hors

# **Submitting Expenditures**

- Once the mechanism has been Sent to the Approval App, access the Data Approval App to submit the mechanism
- After selecting the Data Approvals icon, you will be directed to the Data Approval app
- To find your mechanism, select the ER Expenditures FYOct workflow and the October 2022 - September 2023 Period, and search for the Mechanism ID in the Search bar
- Select the mechanism you are submitting using the check box on the left of the name and click "View"

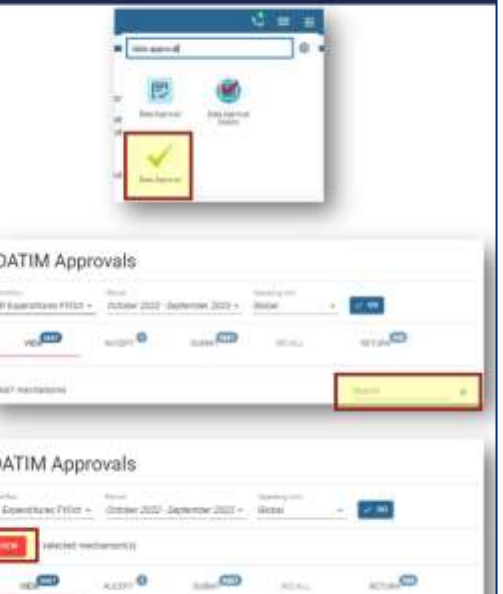

37

## Questions ?

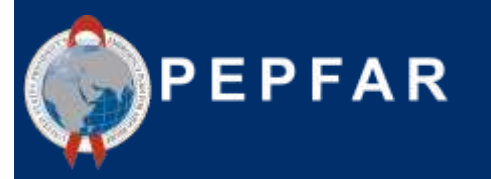

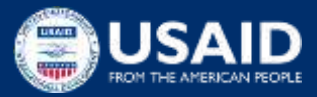

## **RESSOURCES**

**- Rapports sur les dépenses COP22/FY23**

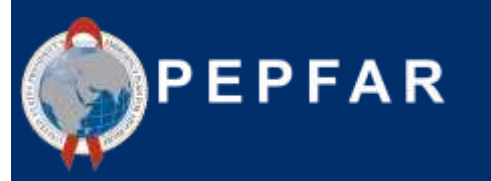

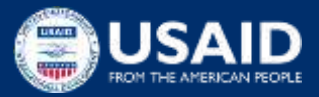

### **Rapports sur les dépenses ressources disponibles : Guide de référence**

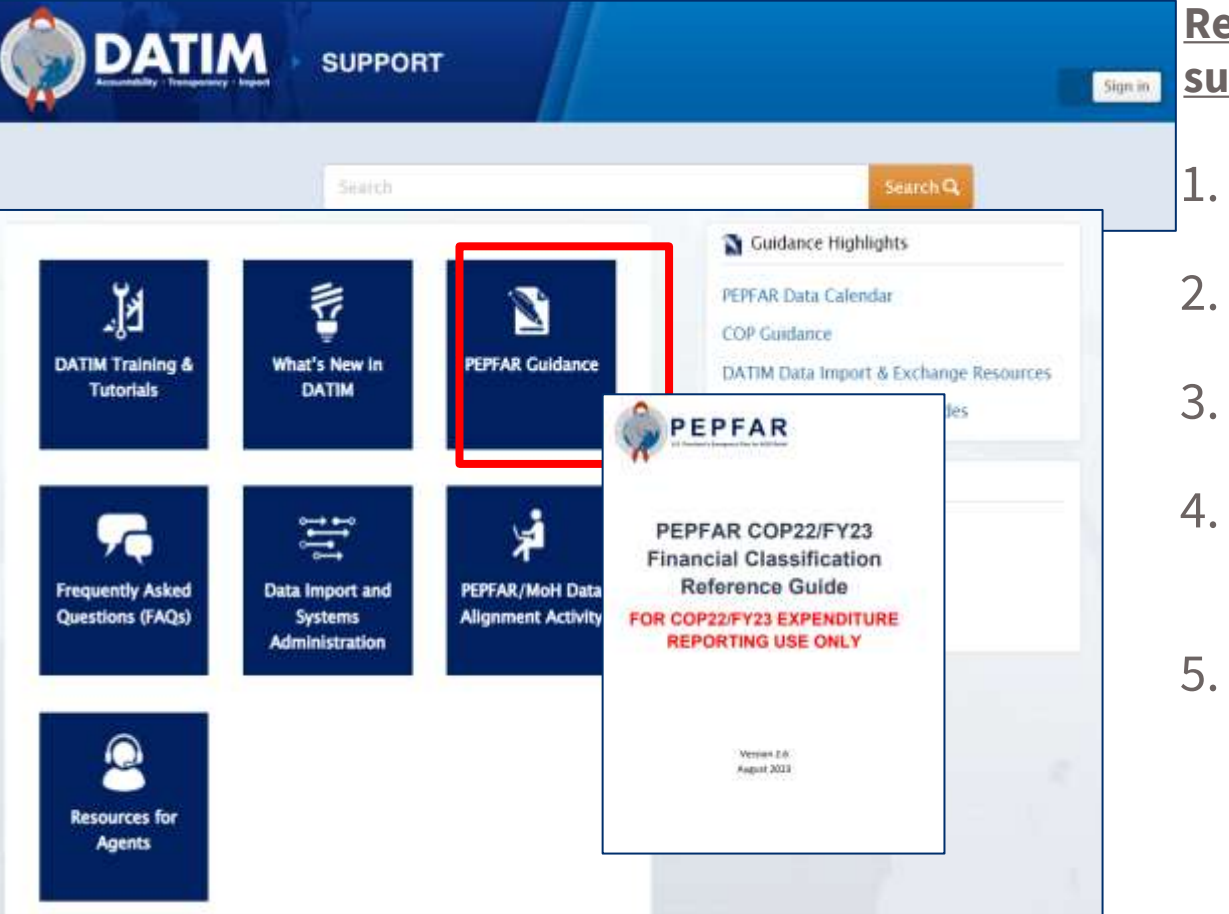

**Ressources \*NOW\* disponibles sur DATIM Zendesk** :

- 1. Guide pour la saisie des données
- 2. Guide pour la soumission des données
- 3. Formulaire de rapports sur les dépenses COP22/FY23
- 4. Guide de référence de la classification version 2.6 (Aout 2023)
- 5. Quoi de neuf pour les rapports COP22/FY23 ? Accédez à datim.zendesk.com, Directives PEPFAR

### **Le guide de référence sur la classification financière a toutes les réponses à vos questions !**

#### HIV clinical censices - Senator delivery

All site-level activities for the delivery of HIV clinical services that have direct interaction with the beneficiary.

Induded examples:

- · Implementing differentiated service dolivery models (e.g., dispensing practices, follow-up time intervals, and monitoring practices) using antiretroviral therapy drugs and the healthcare workers or lay workers who provide the services to patients.
- . Linking and referral to treatment care and support as part of an owerall program for HIV clinical services; linking HV+ persons to treatment programs for same day initiation of ART.
- . Assessment of adherence and of indicated) support or referral for adherence counselling: assessment of need and (if indicated) referral or enrolment of PLHN in community-based programs such as home-based care or pallative care, support groups, post-best-clubs, etc.
- . Nutritional assessment, counseling, and support for HIV+ adults; activities to address nutritional evaluation and care of malnutrition in HIV+ and exposed infants, children and youth; and therapeutic feeding for clinically malnourished people living with HW.
- · Screening and management of mental health, including sexual identity development. depression, minority stress and trauma.
- . Screening and treatment to prevent cervical carcer in all HIV-infected women according to: current PEPFAR technical considerations and guidance; activities may also include procurement of associated supplies and equipment.
- \* Provision of services for opportunistic infection disenses and monitoring, related to prevention and treatment of opportunistic infections and other HIV/AIDS-related complications including malaria, diambas, and cryptococcal disease, including provision of commodities for PLHIV.
- . All TB screening activities, according to current PEPFAR technical considerations and guidance. Intensified case finding for TB; costs associated with community screening and testing for TB, including TB contact tracing. TB household investigations. TB screening and testing in institutional and congregate settings (e.g., prisons) and linkage to care.
- . Provision of TB proventive, prophylaxis therapy for all PLHIV, including drug costs and the cost for creation or necessary revisions of data collection tools, according to current PEPFAR. technical considerations and guidance (Cross-cutting attribute: TB/HIV).
- . GBV case identification (sometimes referred to as GBV screening) and referral of survivors to clinical and/or non-clinical post-violence care services. (Cross-cutting attribute: GBV)
- · Dalivery of post-violance clinical care services. (Cross-cutting attribute: GBV)

Excluded examples:

. Activities related to psychosocial support that is not in a clinical setting and is not primarily for improving clinical outcomes is classified under Socio-Economic: Psycho-social support.

HIV clinical services - Non-service delivery

All non-service delivery, site-level activities that provide clinical services but do not include interaction with the beneficiary.

included examples:

#### **Questions courantes :**

- 1. Une activité donnée doit-elle être classée comme prestation de services ou comme non prestation de services ?
- 2. Quelle catégorie de coûts dois-je choisir pour allouer les dépenses de location de bureaux des partenaires de mise en œuvre ?
- 3. Les activités liées à l'orientation et à l'établissement de liens doivent-elles être classées dans la catégorie « dépistage » ou « traitement » ? Je ne vois pas de bénéficiaire DREAMS comme option, quel groupe dois-je choisir pour classer les activités DREAMS ?

Naviguez vers datim.zendesk.com>Directives PEPFAR>Section 2 : Formulaire COP22/FY23 et documents de référence>COP23/FY23 PEPFAR Guide de référence sur la classification financière <sup>41</sup>

### **Instructions étape par étape sur les erreurs, les avertissements et la manière de télécharger et de soumettre avec succès**

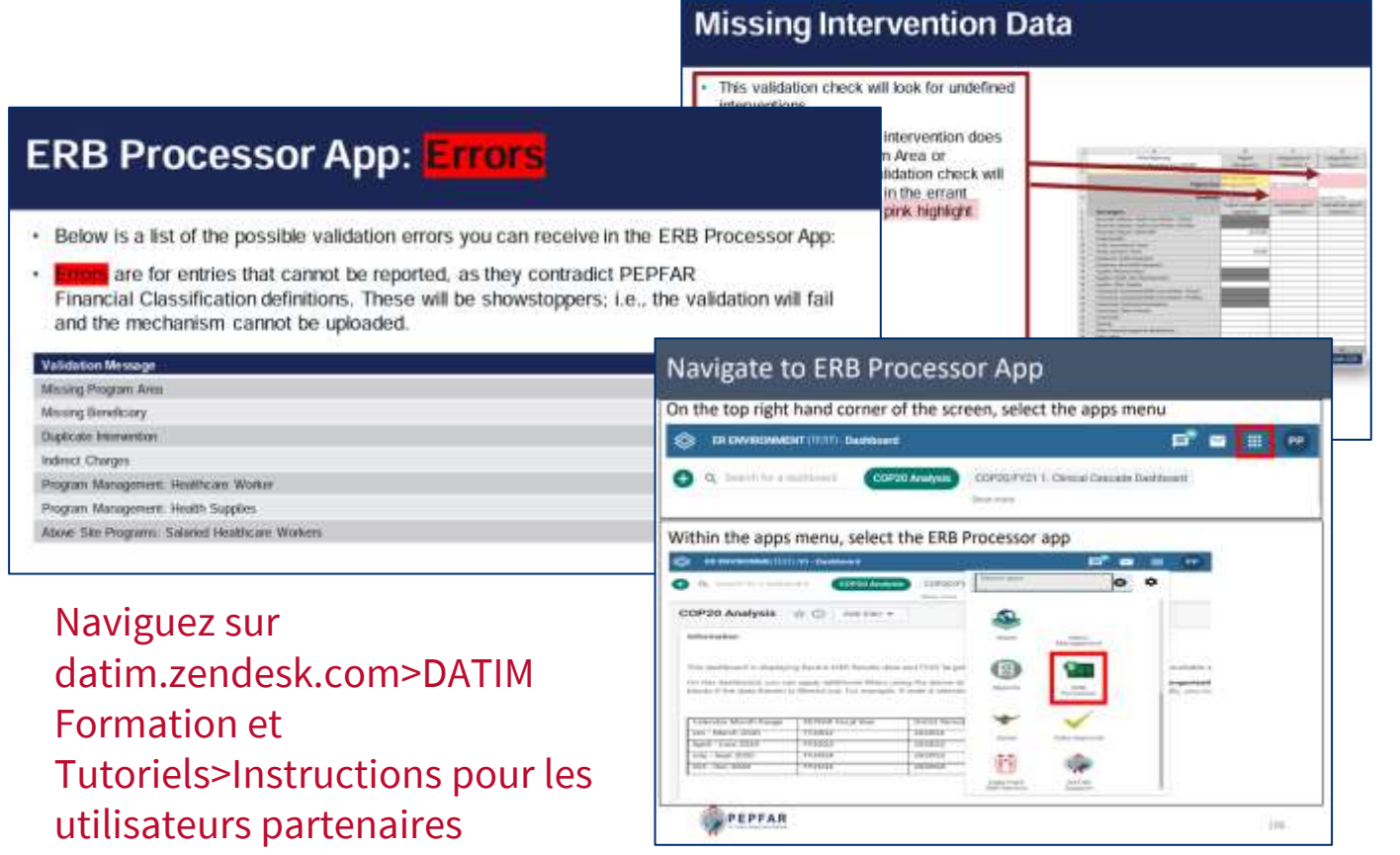

**Comment faire disparaitre cette erreur d'alerte (« red flag ») ? Comment soumettre dans DATIM ?**

- 1. Liste de toutes les erreurs et de tous les avertissements
- 2. Instructions étape par étape sur la manière d'effacer les erreurs ou de mieux comprendre les avertissements
- 3. Comment soumettre un formulaire OU effectuer une saisie directe des données

# **Ressources pour les rapports de dépenses : Help Desk Tickets (Tickets du service d'assistance) Raisons pour contacter le**

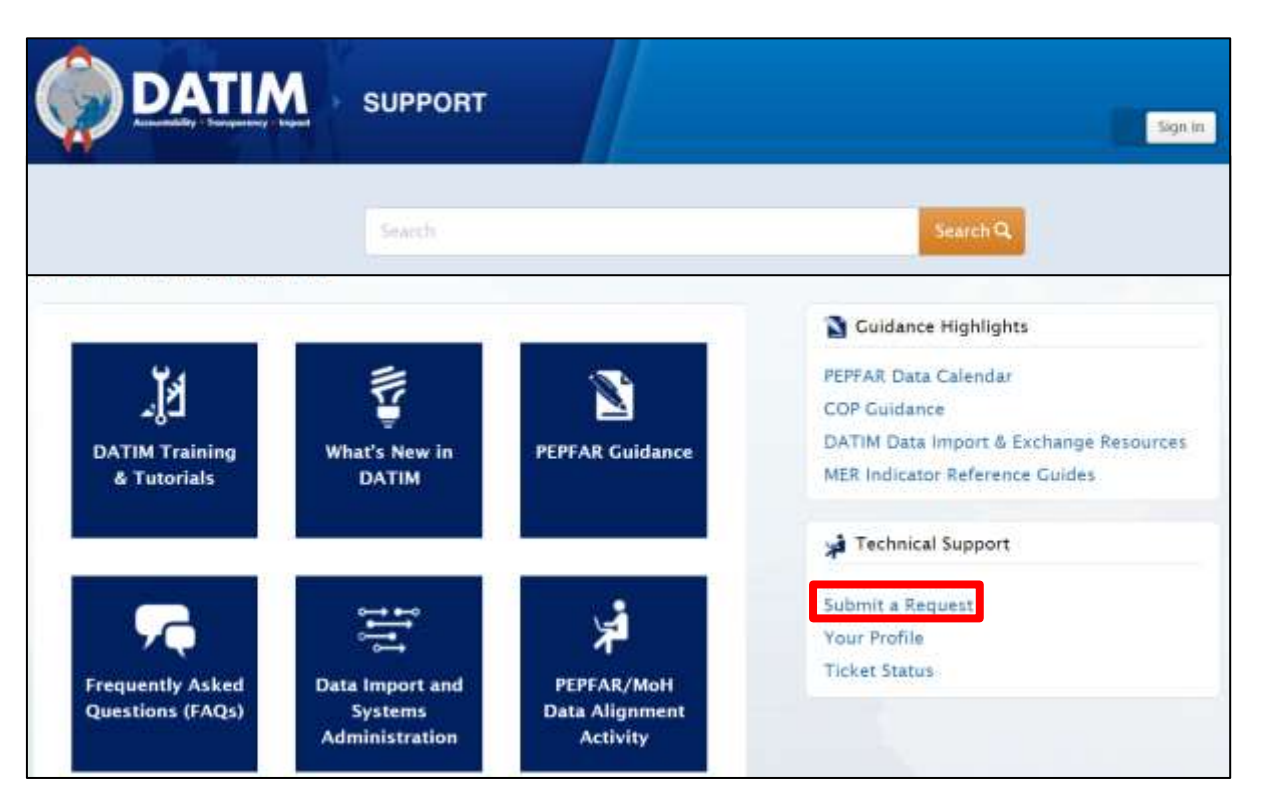

#### Naviguez sur datim.zendesk.com, cliquez sur « Soumettre une demande »

# **service d'assistance :**

- 1. Formulaire non valide lors du téléchargement et impossibilité d'effacer l'erreur après avoir vérifié les tutoriels de DATIM
- 2. Le mécanisme n'existe pas dans DATIM
- 3. Impossible de télécharger/soumettre
- 4. Impossible de rejeter/rappeler un formulaire
- 5. Problèmes de nom d'utilisateur/mot de passe
- 6. Problèmes techniques ou questions relatives à la navigation dans le système

## **USAID Ressources spécifiques**

- 1. Fiches de référence budgétaire du COP22/FY23 (contactez votre point de contact (COR) ou le responsable d'activité pour en faire la demande)
- 2. Directives additives pour la création de rapports de données \*
- 3. Meilleures pratiques pour les rapports des partenaires\*
- 4. Cadre de qualité des données financières\*

\* À distribuer pendant la première semaine de collecte des données aux équipes de terrain de l'USAID ou contacter *[oha.ea@usaid.gov](mailto:oha.ea@usaid.gov)* pour demander une copie de ces ressources.

# **Assistance technique pour les partenaires locaux**

Grace au mécanisme de mise en œuvre ASAP, des consultants en assistance technique seront disponibles pour soutenir les **partenaires locaux** de l'USAID, situés en **Afrique uniquement**, tout au long du processus de rapport des dépenses (ER) et des ressources humaines pour la santé (RHS) (octobre-décembre 2023).)

Les partenaires locaux (LP) seront informés sous peu de la désignation de leur consultant (Point de contact).

Les consultants peuvent apporter leur aide dans les domaines suivants :

- Catégoriser et allouer les dépenses
- Comprendre le cadre financier tel qu'il est décrit dans le Guide de référence de la classification PEPFAR
- Vérifier que les données sont complètes et exactes avant de les soumettre
- Résoudre les erreurs et les avertissements provenant des contrôles de validation des données
- Naviguer dans le processus de soumission des données

Les partenaires locaux basés en Asie et dans l'hémisphère occidental auront toujours une assistance technique disponible à travers les services d'assistance de l'USAID/HQ et [oha.ea@usaid.gov](mailto:oha.ea@usaid.gov)

### **Assistance technique pour les PI et les UO de l'USAID**

Chaque unité opérationnelle (UO) de l'USAID bénéficiera de l'appui d'un responsable du processus de rapports sur les dépenses (ER) de l'Agence, basée au siège, pour soutenir le processus.

- Les responsables du processus de rapports sur les dépenses fourniront une supervision et une assistance technique de haut niveau, en particulier en ce qui concerne l'analyse et l'utilisation des données
- Les questions concernant les catégorisations ou les définitions des domaines de programme/catégories de coûts peuvent également être transmises à votre A/COR, et/ou vous pouvez contacter une personne de l'équipe EE à l'OHA en envoyant un courriel à [oha.ea@usaid.gov.](mailto:oha.ea@usaid.gov)

Pour toute question relative aux soumissions DATIM (erreur lors du téléchargement, mot de passe oublié, la messagerie instantanée n'apparaît pas dans DATIM, l'application d'approbation des données n'est pas visible, etc.), veuillez contacter le support technique de DATIM Zendesk en cliquant sur **« Soumettre une demande ».**

## Questions ?

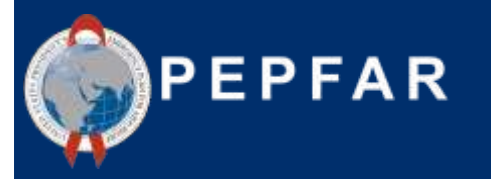

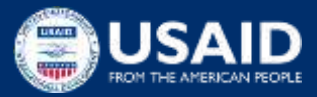

## **Utilisation des données financières de PEPFAR**

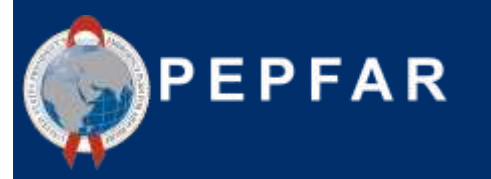

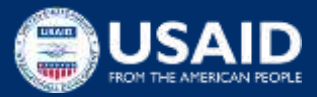

### **Qu'advient-il des données relatives au plan de travail et aux dépenses du PEPFAR après qu'un partenaire de mise en œuvre les ait soumises à l'USAID?**

#### **Considérations sur les données**

Pourquoi n'avons-nous pas atteint 100 % des objectifs alors que nous avons dépensé 100 % du budget ? **La prestation des services a-t elle été perturbée ou plus coûteuse que prévu ?** 

Constatons-nous des gains d'efficacité au fil du temps, à mesure que les mécanismes de mise en œuvre arrivent à maturité après le démarrage ? Pouvons-nous améliorer nos prévisions budgétaires pour l'année prochaine ?

Investissons-nous les montants adéquats pour les groupes de personnes que nous ciblons dans nos tests, en les reliant à un traitement et en les atteignant par le biais de programmes de prévention ?

PROGRAM AREA EXPENDITURE TREND

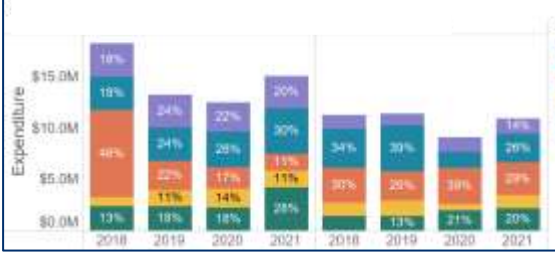

Quels types d'activités/domaines de programme devrions-nous investir pour nous rapprocher de la lutte contre les épidémies ? Les données le montrent-elles **?**

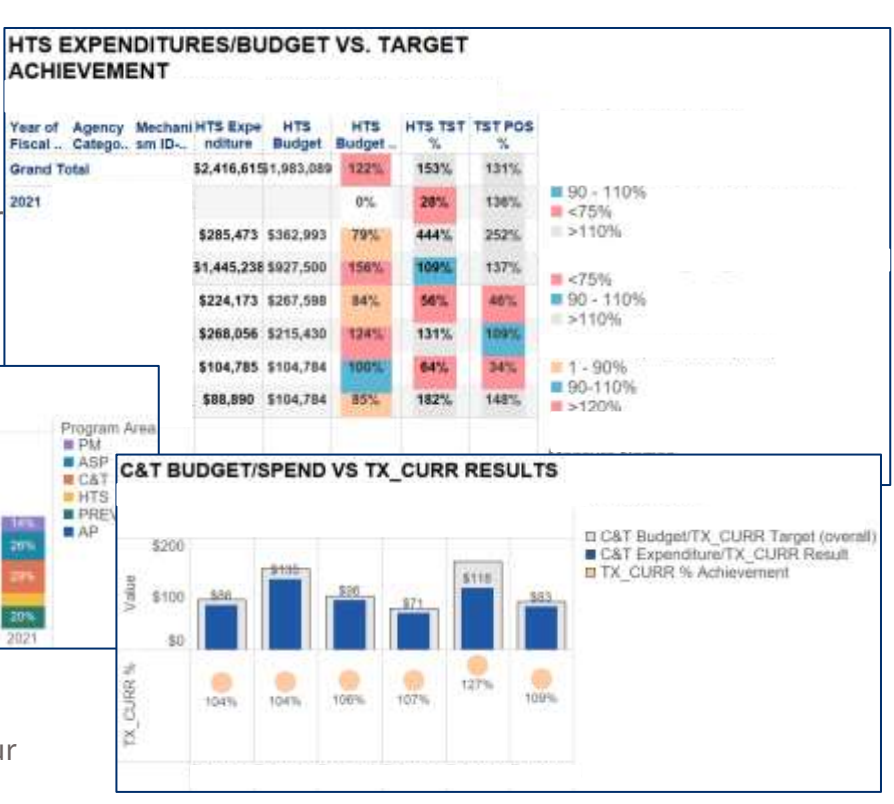

# **Comment les données financières peuvent-elles contribuer à l'amélioration des programmes ?**

- L'accès à des données financières **détaillées, standardisées et exhaustives** pour l'ensemble du portefeuille du PEPFAR nous permet de suivre et de planifier nos programmes de manière différente et plus efficace
- Les données relatives aux dépenses et au budget peuvent être utilisées pour informer :
	- l'évaluation de la performance
	- l'affectation des ressources au niveau des partenaires et des agences
	- les changements majeurs de stratégie et/ou d'orientation
	- La formulation d'un budget basé sur des données

# **Quel est le but des dépenses ?**

- ➢ Comment les investissements ont-ils été dépensés au fil du temps et comment le financement a-t-il évolué pour les différents domaines du programme ?
- ➢ Concentrons-nous nos ressources sur les bonnes stratégies pour atteindre nos objectifs ?
- ➢ Qu'est-ce que les données nous apprennent sur les types d'activités/domaines d'intervention sur lesquels nous devrions nous concentrer pour nous rapprocher de la lutte contre l'épidémie **?**

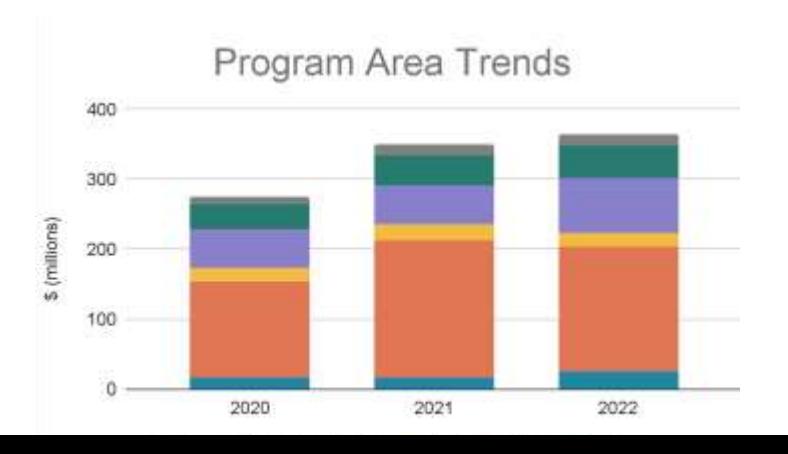

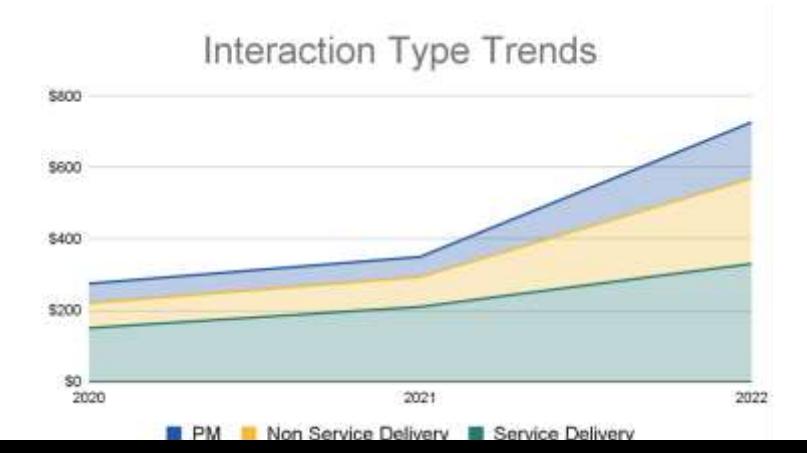

## **Qui servons-nous ?**

- ➢ Quels **groupes de bénéficiaires** nos ressources peuvent-elles atteindre ?
- ➢ **Concentrons-nous nos ressources** sur les bonnes populations ?
- ➢ Où les ressources devraient-elles être **ciblées** afin de mieux atteindre nos objectifs parmi les **différents groupes de bénéficiaires** ?

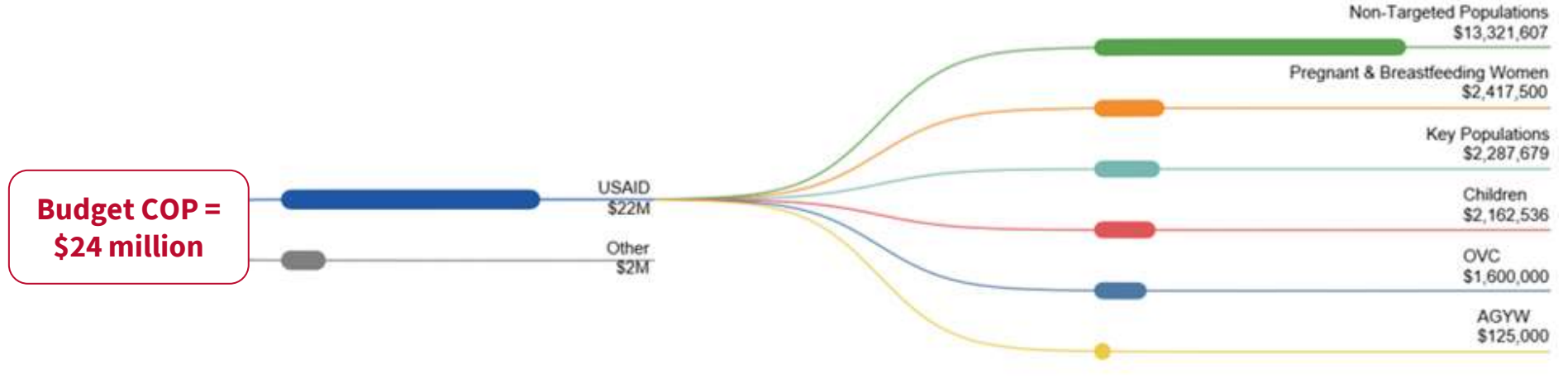

## **Qu'est-ce que nos investissements achètent ?**

- $\triangleright$  Consacrons-nous nos ressources sur les **bonnes stratégies** pour atteindre les objectifs de notre programme ? Les différents modèles de mise en œuvre se traduisent-ils par des schémas de **dépenses différents** ?
- $\triangleright$  Comment devrions-nous **éventuellement réorienter les investissements** au cours du prochain exercice budgétaire afin d'assurer une plus grande réussite du programme ?

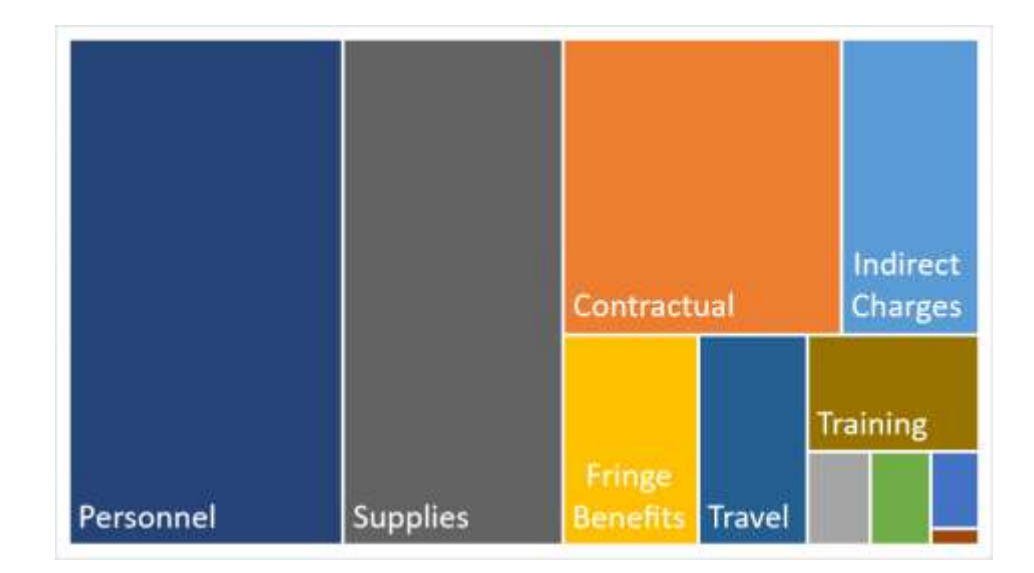

### **Qu'est-ce que nos investissements achètent ?- Point à retenir**

Ainsi, plus nous **disposons de données de qualité sur les dépenses**, plus nous pouvons répondre à des questions telles que « **concentrons-nous nos ressources sur les bonnes stratégies pour atteindre nos objectifs** » dans un contexte de réduction des budgets.

### **Accés aux données de rapport sur les dépenses : les partenaires de mise en oeuvre peuvent télécharger les données financières au niveau du mécanisme de mise en oeuvre sur PEPFAR Panorama Spotlight**

- Spotlight est la source de données publiques du PEPFAR.
- Les montants du budget sont agrégés au niveau du mécanisme de mise en œuvre, du code budgétaire et de l'année de planification.
- Les dépenses des partenaires de mise en œuvre du PEPFAR sont indiquées au niveau du mécanisme total.

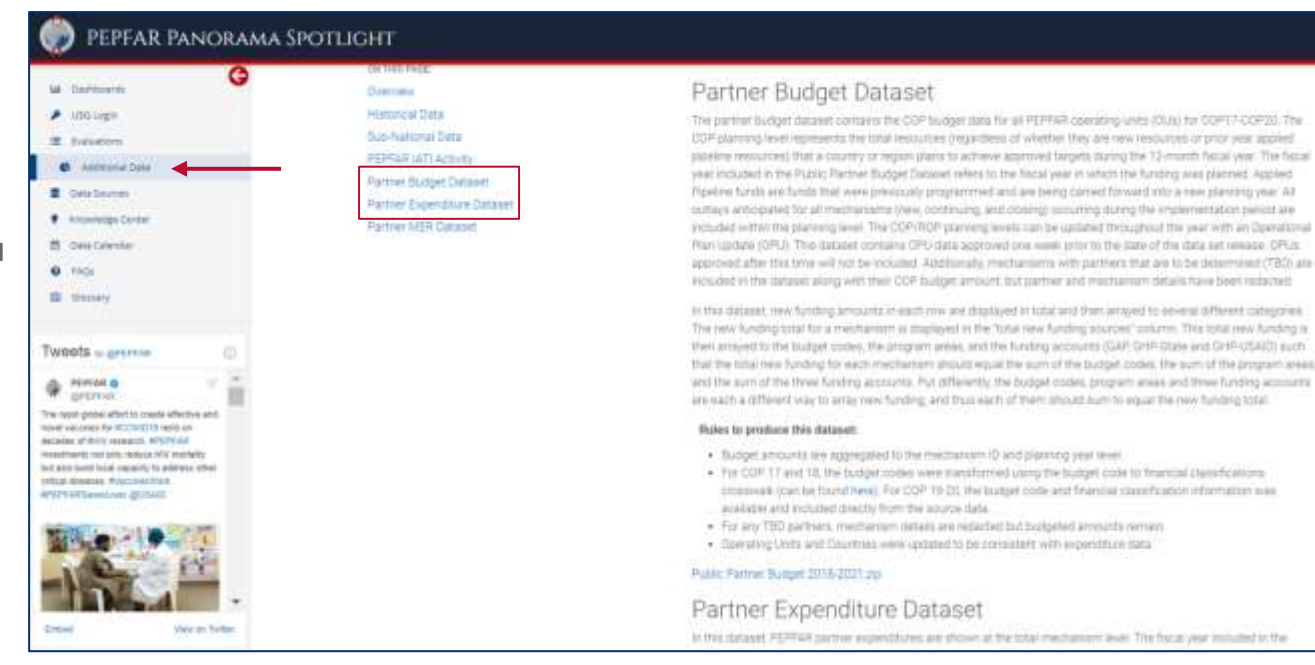

PEPFAR Panorama Spotlight: <https://data.pepfar.gov/additionalData> 55

### **Tableaux de bord PEPFAR Panorama Spotlight**

- Les visuels de gestion financière présentent le financement et les dépenses totales
- Les partenaires de mise en œuvre du PEPFAR peuvent examiner l'exécution de leur budget au niveau du partenaire de mise en œuvre/mécanisme de mise en œuvre.
- **Contactez** oha.ea@usaid.gov si vous souhaitez en savoir plus sur les données financières analysées

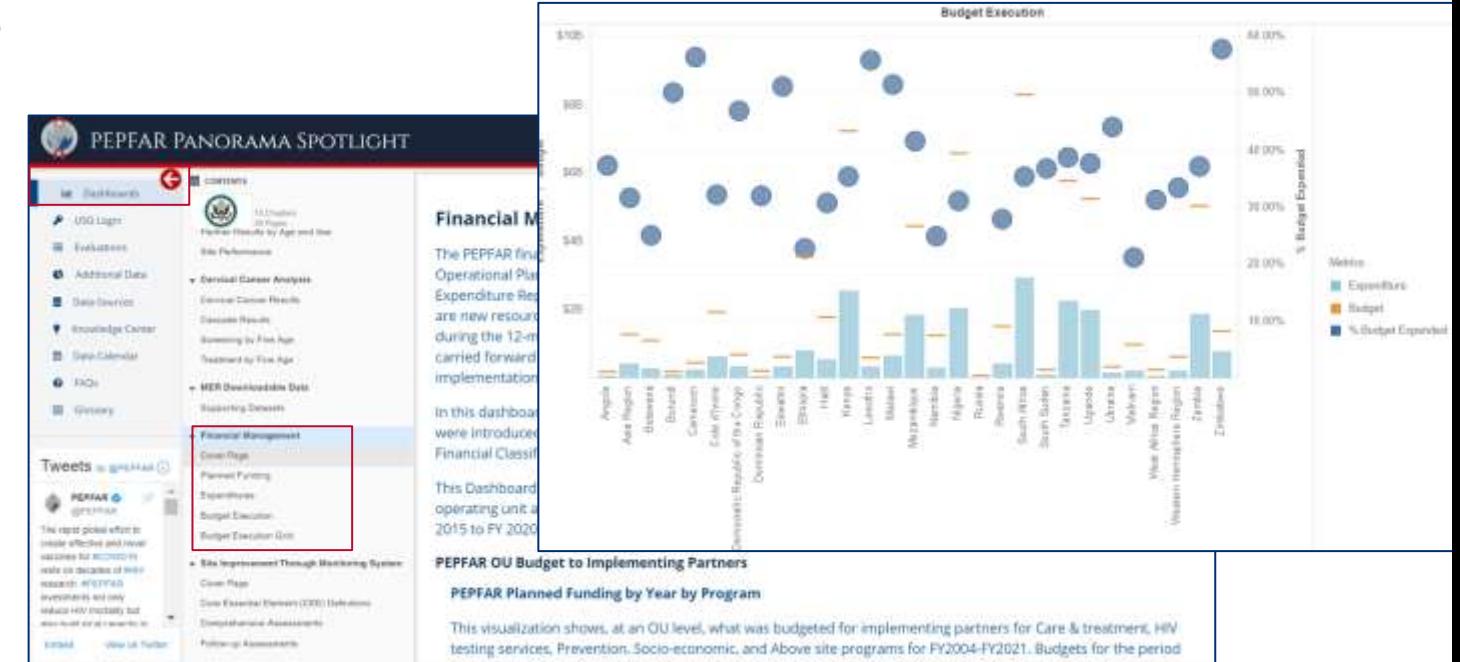

PEPFAR Panorama Spotlight:<https://data.pepfar.gov/library>

## Questions ?

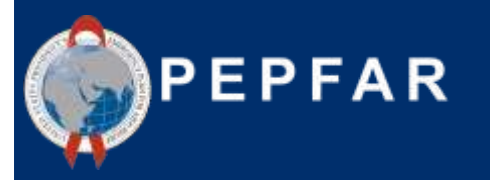

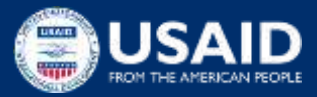

**Le point de vue du partenaire de mise en œuvre : Conseils et astuces pour le rapport sur les dépenses d' Elizabeth Glaser Pediatric AIDS Foundation (EGPAF)**

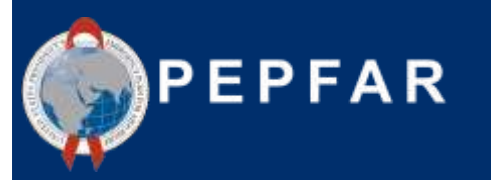

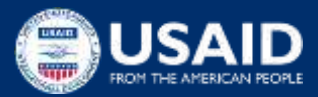

Rapports sur les dépenses : Expériences et perspectives d'un partenaire de mise en œuvre

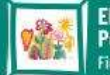

# Approches concernant le rapport sur les donneés : principes directeurs

- **Ne laissez pas « le mieux être l'ennemi du bien » :** il s'agit d'un exercice complexe et dynamique ; obtenir des estimations qui représentent raisonnablement la réalité des dépenses du projet est un objectif plus réaliste que d'essayer de reconstruire des systèmes à partir de zéro pour capturer ces données à un niveau élevé de précision.
- **Dialogue et collaboration** : les rapports sur les dépenses impliquent nécessairement un large éventail de parties prenantes, notamment les finances, les programmes, le S&E, les subventions ; les rapports ne devraient pas être achevés sans une étroite collaboration de toutes les parties prenantes, ainsi qu'un dialogue clair avec le donateur tout au long du processus.
- **Apprentissage** : dans la mesure du possible, EGPAF s'engage à utiliser les données des rapports sur les dépenses pour en apprendre davantage sur ses programmes, notamment pour savoir si la fondation investit de manière adéquate dans certains domaines de programme, si elle dispose de trop de ressources dans des domaines qui ne sont plus des priorités stratégiques, si elle utilise les données de rapports sur les dépenses pour avoir des dialogues plus éclairés avec le donateur, etc.

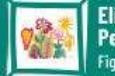

# Approches concernant le rapport sur les donneés : principes directeurs

- ❖ Apprentissage : si vous considérez que le rapport peut vous être utile, et pas seulement
	- qu'il est exigé par le donateur, il y a plus de chances que les estimations soient bonnes et

qu'elles génèrent des idées utiles pour votre organisation.

- ❖ Posez-vous la question de savoir ce que cela signifie.
- ❖ Et pas seulement quelle histoire raconte-t-il au donateur ?

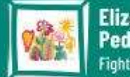

# Méthodologie en un coup d'œil

- **Coûts directement attribués :** lorsque cela est possible d'attribuer directement des dépenses, nous le ferons. Par exemple, si nous achetons des fournitures pour le cancer du col de l'utérus, nous pouvons clairement les affecter à une intervention pour le cancer du col de l'utérus sous Fournitures-Santé.
- **Salaires :** Le temps du personnel non affecté aux opérations est affecté à des interventions spécifiques en fonction de l'estimation du niveau d'effort (LOE), tel qu'il est entrepris par le personnel principal des programmes**.**
- **Sous-bénéficiaires :** les coûts des sous-bénéficiaires sont affectés à des interventions spécifiques sur la base d'une estimation des interventions liées à leur portée technique.
- Les autres coûts transversaux qui profitent à plus d'une intervention (la majorité de nos coûts) sont répartis en utilisant l'une des nombreuses stratégies possibles:
	- o LOE (par exemple, nous attribuons souvent les frais de déplacement par LOE du personnel du programme, car, pour les grands projets, il n'est pas possible de coder chaque dépense de visite de site avec une intervention spécifique, et la main-d'œuvre est considérée comme une approximation appropriée pour les déplacements).
	- o Allocation technique (les cadres supérieurs du programme détermineront la répartition la plus appropriée de certains coûts par intervention)
	- o Volume de patients (par exemple, nous pouvons répartir certains coûts par volume de patients liés à une intervention donnée)

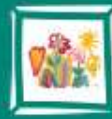

**Elizabeth Glaser Pediatric AIDS Foundation** Fighting for an AIDS-free generation

www.pedaids.org

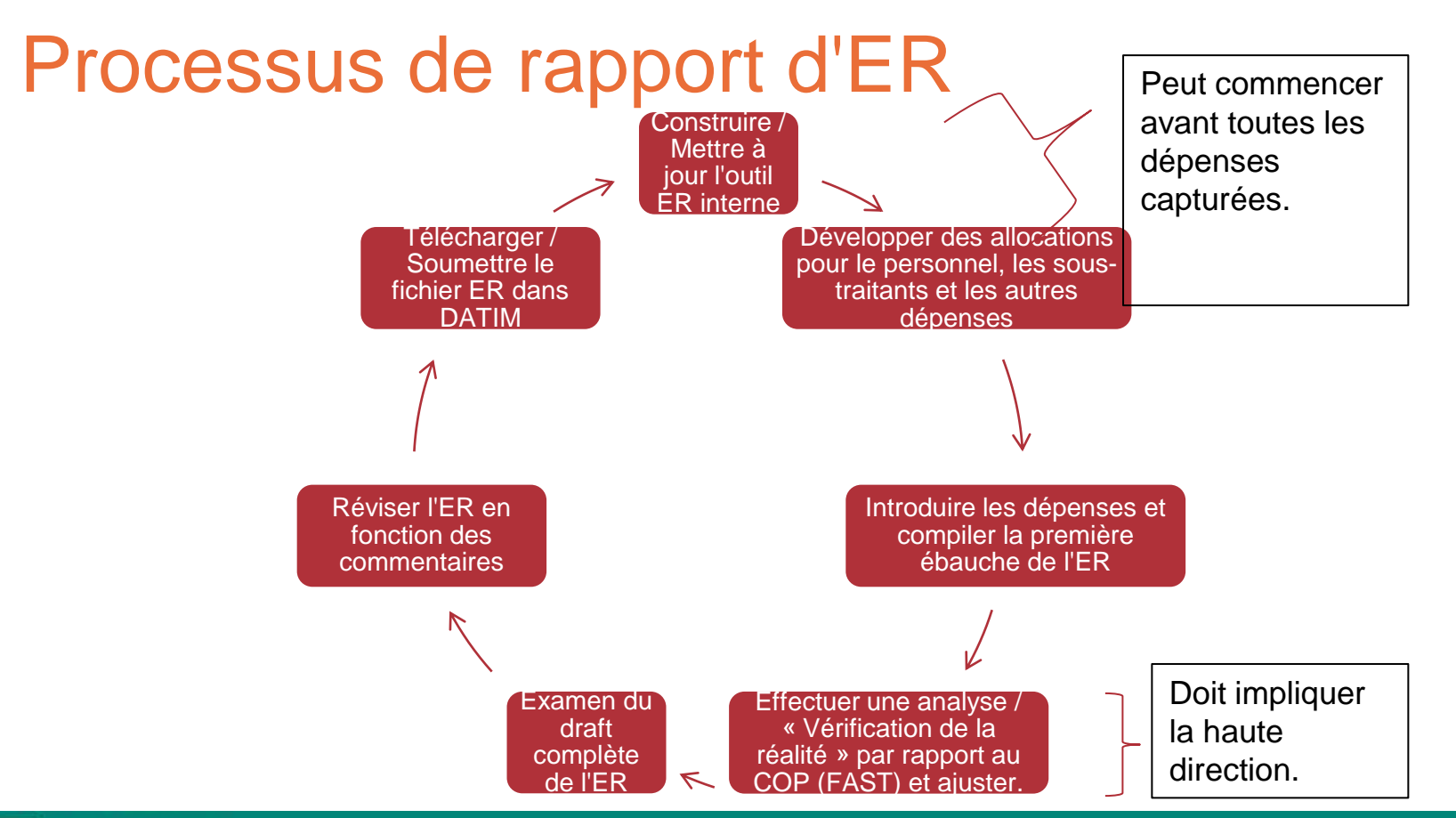

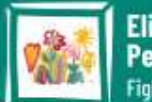

**Elizabeth Glaser Pediatric AIDS Foundation** Fighting for an AIDS-free generation

www.pedaids.org

# Une approche multidisciplinaire est essentielle

- Veiller à ce que le montant total soit aligné sur les dépenses au cours de la période de référence.
- Codage / étiquetage des transactions individuelles aux domaines d'interventions.

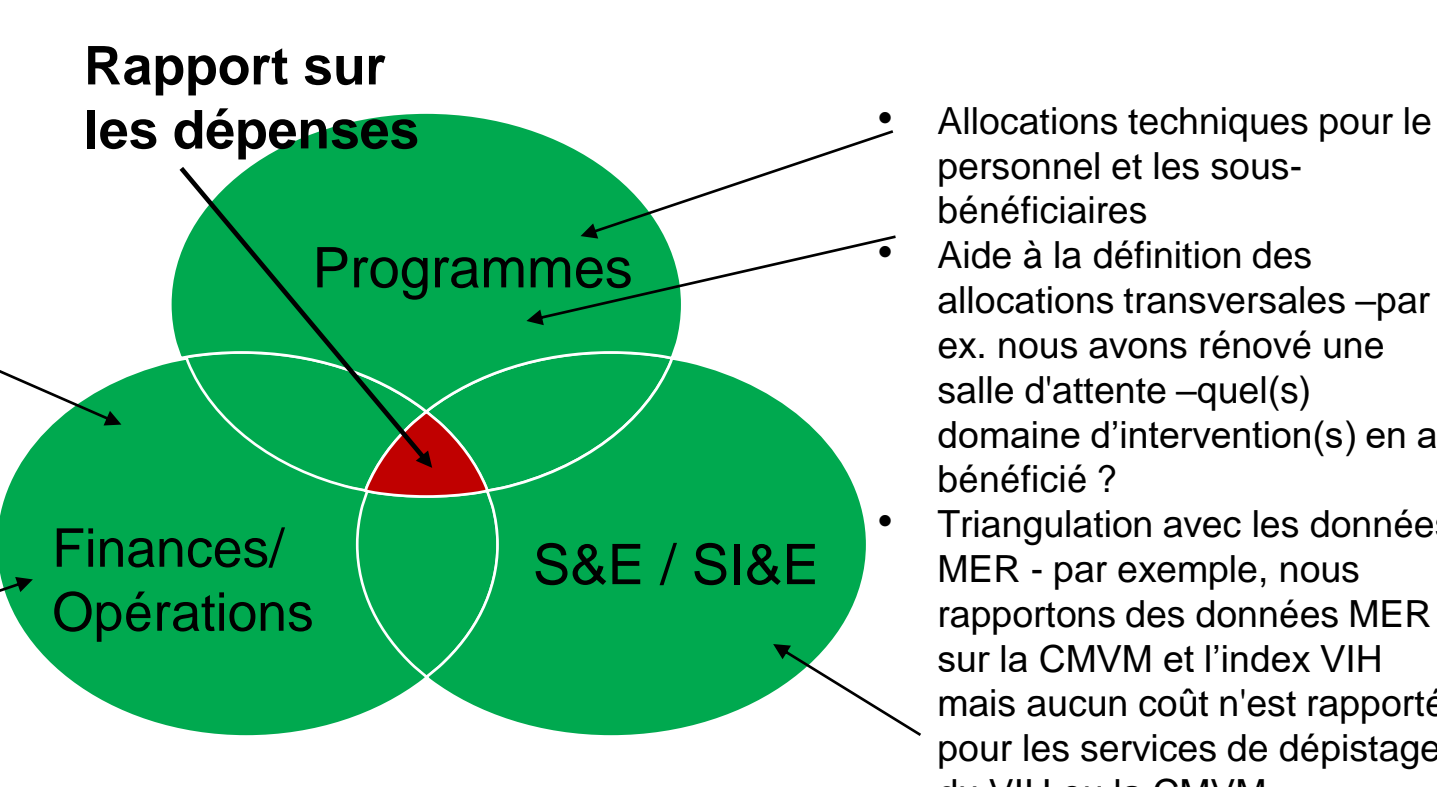

- personnel et les sousbénéficiaires
	- Aide à la définition des allocations transversales –par ex. nous avons rénové une salle d'attente –quel(s) domaine d'intervention(s) en a bénéficié ?
- Triangulation avec les données MER - par exemple, nous rapportons des données MER sur la CMVM et l'index VIH mais aucun coût n'est rapporté pour les services de dépistage du VIH ou la CMVM.

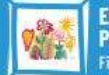

# Leçons apprises et recommandations

⮚**Personnel :** le fait que la direction élabore des allocations pour l'ensemble du personnel permet d'obtenir des données de meilleure qualité que si l'on demande aux individus de ventiler les feuilles de temps par domaine d'intervention.

⮚**Sous-bénéficiaires :** les équipes techniques et les équipes chargées des subventions peuvent travailler ensemble pour déterminer quels domaines d'interventions sont pertinents pour une subvention secondaire en fonction de son champ d'application technique. Au cours de l'exercice 23, lorsque tous les sous-bénéficiaires (dont les dépenses sont inférieures à 25 000 dollars) devront déclarer leurs dépenses, l'organisation principale devra préparer des recommandations et une formation interne pour les souspartenaires pour s'assurer qu'ils comprennent de la même manière les recommandations relatives au processus de rapport sur les dépenses**.**

⮚**Communiquer régulièrement avec le donateur / la mission** : Il est essentiel de contacter les missions de manière proactive au sujet de l'ER avant la soumission, y compris tout conseil sur la manière de gérer les écarts inévitables entre les \$ par domaine d'intervention dans les rapports sur les dépenses et les allocations COP / l'outil FAST. Il faut également contacter les agents de liaison du siège de l'USAID pour les rapports sur les dépenses, qui peuvent jouer un rôle clé d'interface entre les missions et les partenaires**.**

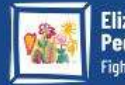

# Leçons apprises et recommandations

- ⮚ **Il n'est pas toujours nécessaire ou souhaitable de modifier radicalement le codage et la saisie des données.** Concentrez-vous davantage sur la manière dont vous pouvez adapter les systèmes/procédures existants pour capturer de meilleures données, et moins sur la reconstruction de systèmes à partir de zéro, ou sur l'embauche de ressources humaines supplémentaires pour se concentrer exclusivement sur les rapports sur les services. Voici quelques exemples de changements que nous avons apportés :
	- o Plutôt que d'essayer de trouver un nouveau logiciel de comptabilité ou de changer fondamentalement la façon dont nous saisissons les données financières, nous avons utilisé un champ dans Quickbooks pour commencer à étiqueter les dépenses qui pouvaient être directement affectées (par exemple, les fournitures du programme, les formations), avec les interventions de rapports sur les dépenses.
	- o Nous avons modifié le formulaire de budget pour clarifier quels employés et agents contractuels sont cliniques, auxiliaires ou « autres ».

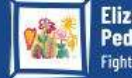

# Leçons apprises et recommandations

- ⮚ **Énoncez vos hypothèses.** Les allocations et les hypothèses sont une bonne chose, mais elles doivent être clairement énoncées et documentées dans tout formulaire interne que vous utilisez. Cela contribuera également à garantir la cohérence des rapports.
- ⮚ **Prestation des Services (PS) contre Non-Prestation des Services (NPS)** ? Il faut faire de votre mieux et vous concentrer sur une bonne mise en œuvre du programme. En ce qui concerne les distinctions entre PS et NPS, les allocations FAST / COP ne permettent généralement pas de financer des interventions de NPS. Par exemple, vous faites la formation et la supervision sur les HTS, mais la seule intervention pour les services de dépistage du VIH est la PS. Si la mission ne vous permet pas d'ajouter une intervention, il suffit de classer les dépenses de NPS sous PS pour le secteur de programme approprié.
	- ⮚ **Commencez tôt**. La plupart des travaux liés au rapport sur les dépenses peuvent être achevés bien avant que toutes les données sur les dépenses ne soient saisies. Pour le rapport annuel sur les dépenses, EGPAF commence généralement à réexaminer les hypothèses, à mettre à jour les allocations et à compiler les données initiales sur les dépenses dès le mois d'août.

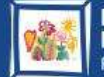

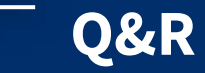

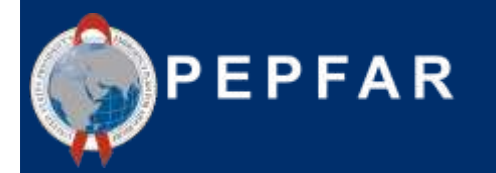

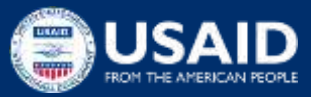